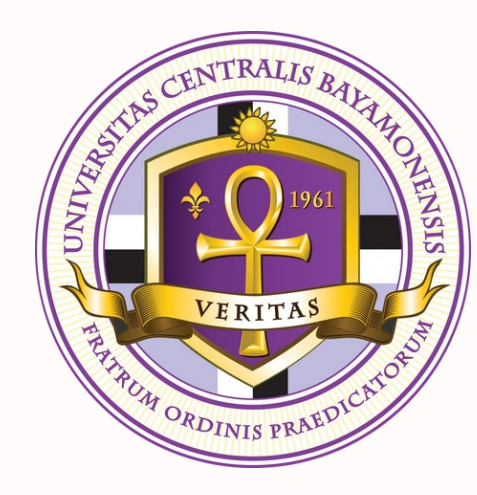

### **Orientación a estudiantes de nuevo ingreso sobre cursos en línea**

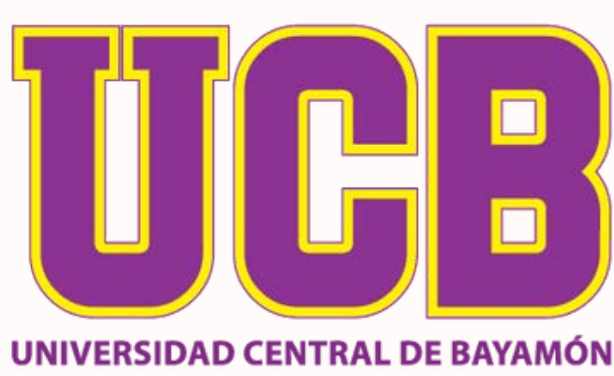

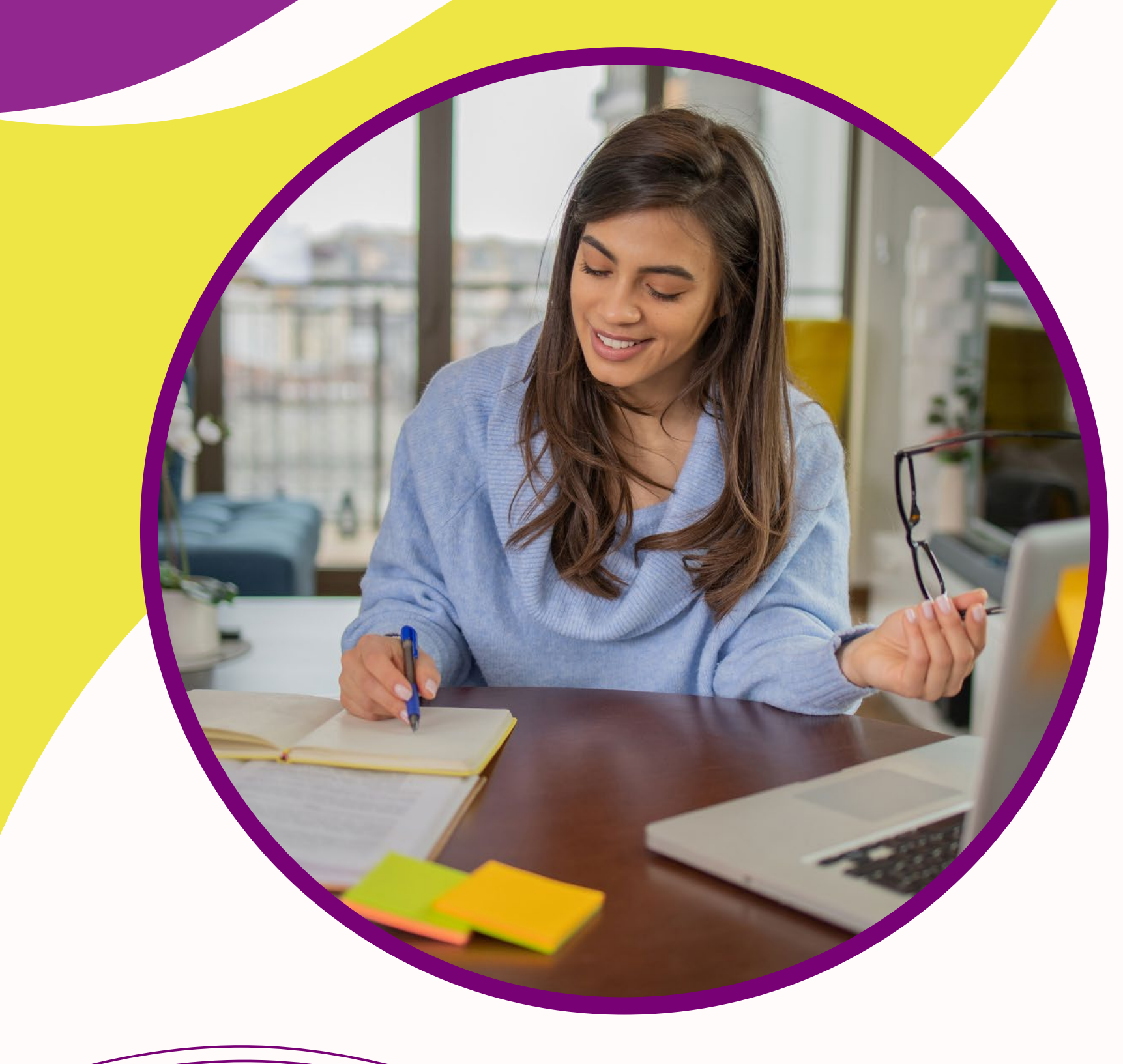

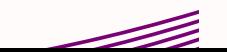

por: Hugo Meléndez Algarín Centro para el Fortalecimiento de la Docencia y Educación a Distancia

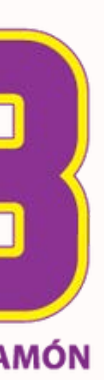

### ¡Bie n ve n id o s a la Un ive rs id a d Central de Bayamón!

La siguiente guía tiene la intención de orientarles sobre cómo acceder Ynavegar en la plataform a de MOODLE Institucional. Además, en la presentación se comparte inform ac ión m e dular para partic ipar e n c urs os a dis tanc ia o cursos que aunque pertenecen a otras modalidades utilizan MOODLE. Le invitamos a le er y observar con de tenimiento c ada diapos itiva la c ual c ontie ne lám inas ins truc c ionale s para fac ilitarle la c om pre ns ión de las parte s m e dulare s de la plataform a de Moodle Institucional. En el Centro para el Fortale c im ie nto de la Doc e nc ia y Educ ac ión a Dis tanc ia e stamos a sus órde nes para aclarar las dudas que surjan en el proceso. Pue de comunicarse con nue stro e quipo visitando nue stras facilidades ubicadas en el tercer piso del CRAAI o llamando al 787-786-3030 ext. 2023 ¡Le deseamos el mayor de los éxitos en este proyecto de vida que han emprendido!

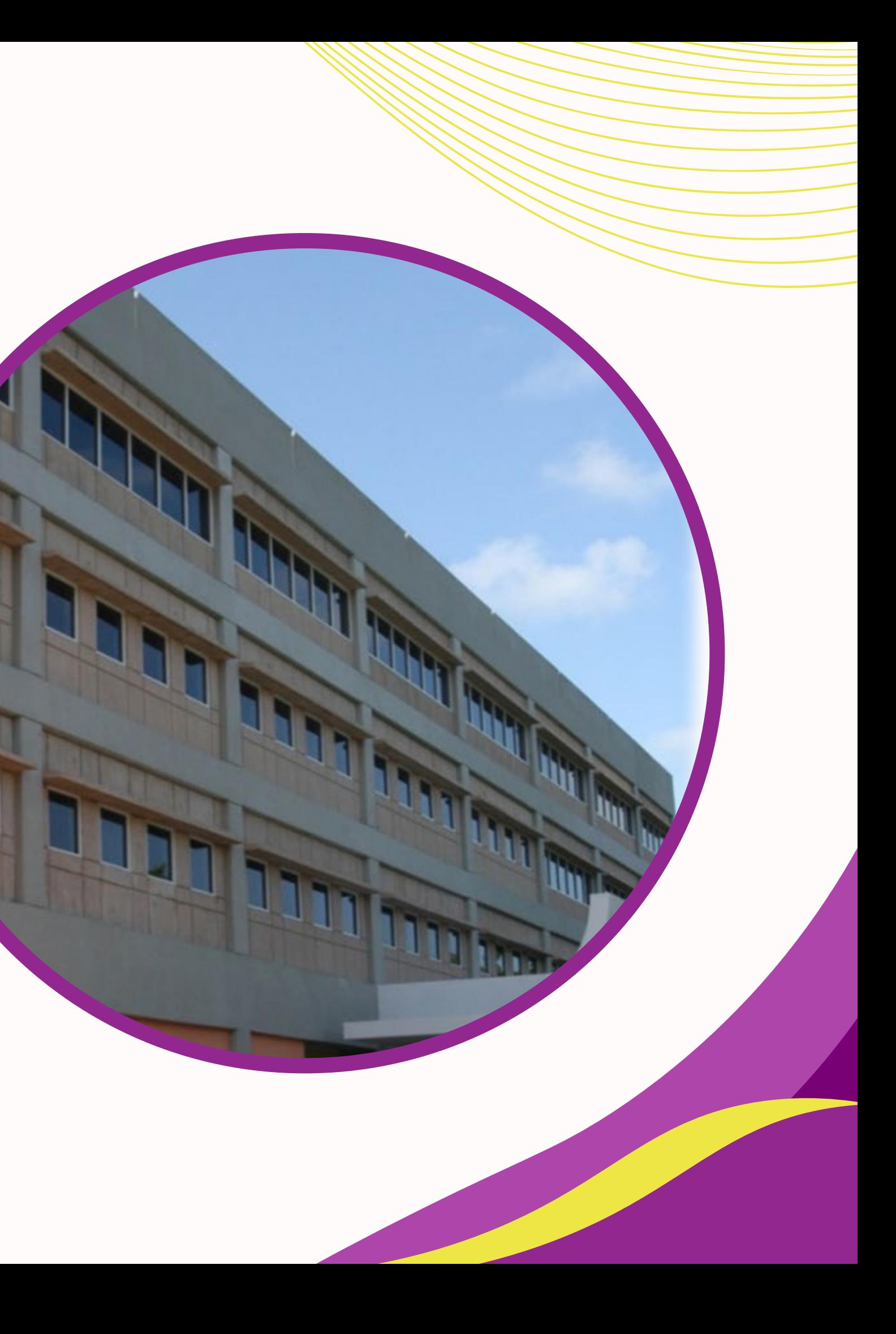

### **Objetivos de la orientación:**

Al fin a lizar la orientación los estudiantes serán capaces de:

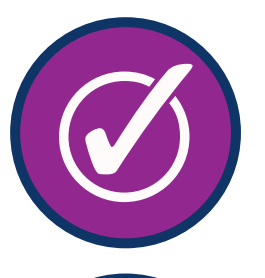

Conocer los pasos para ingresar a Moodle.

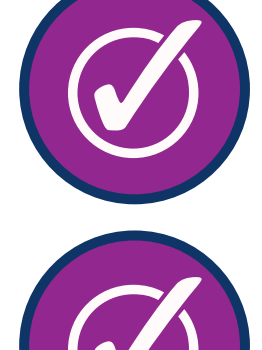

Comprender cómo ingresar a una clase en línea.

Comprender los requisitos técnicos y comportamiento esperado durante cursos a distancia.

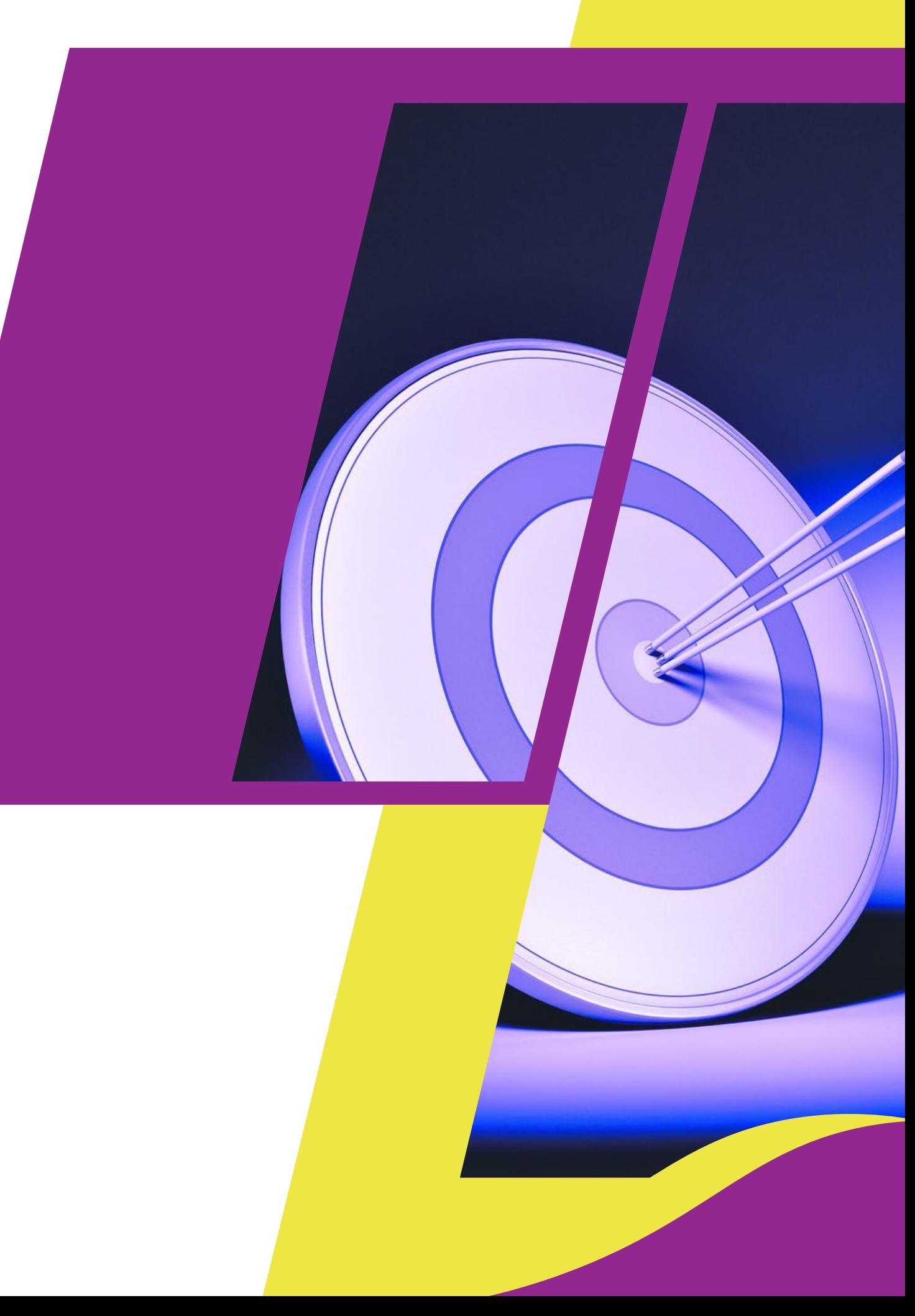

Conocer partes de la interfaz de la plataforma de Moodle.

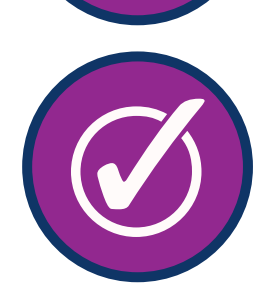

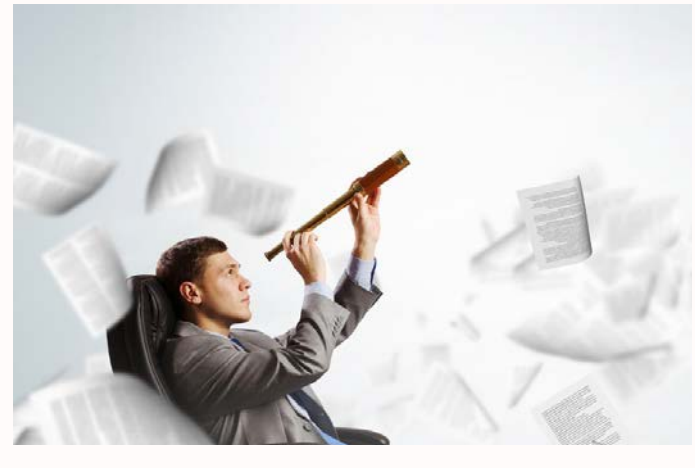

Visión

Se proyecta como un centro de formación humanístico-cristiana y transformación socialque, a través de sus programas académicos, procesos educativos, y una calidad de vida universitaria proveerá esa capacitación profesionalque responda a las necesidades principales de servicio en la comunidad a tono con los saberes, adelantos tecnológicos y valores del Evangelio.

Fomentar el des arrollo integral de sus estudiantes mediante una educación de exelencia académica que les forme como profesionales y líderes que, con un alto compromiso social, construyan un mundo cultural, científicotecnológico y empresarial desde los valores evangélicos del humanismo cristiano.

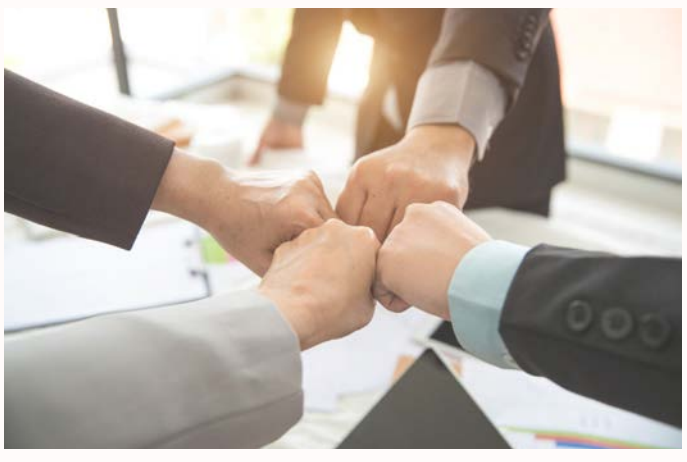

Misión

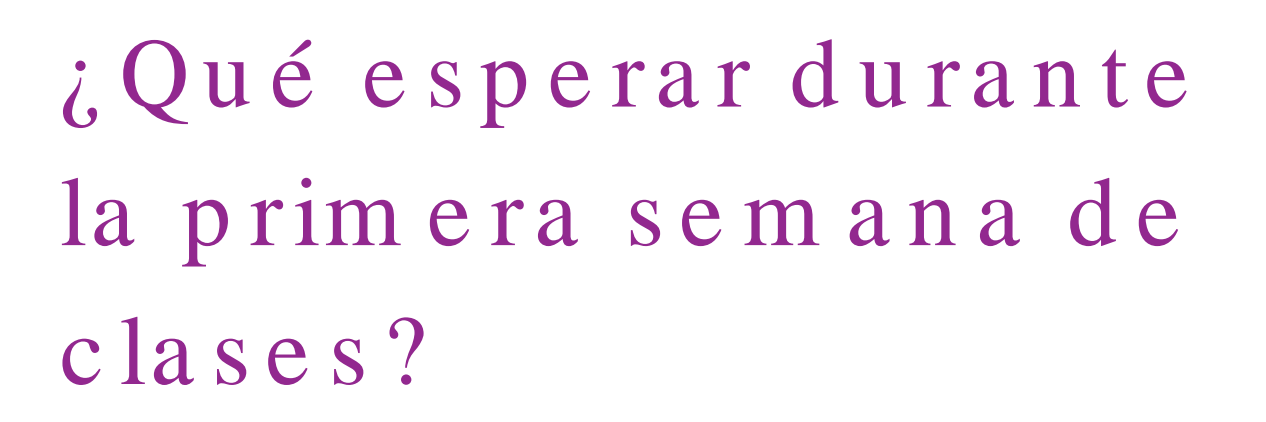

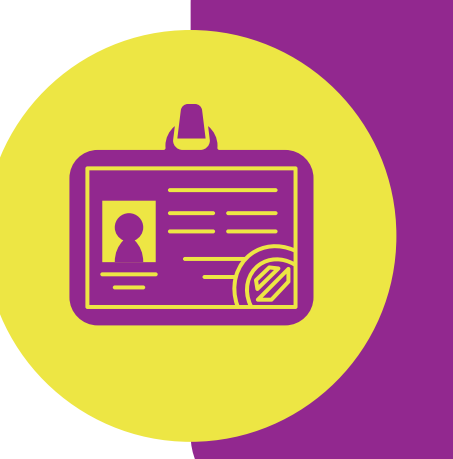

**Ambas actividades son parte de los requisitos para hacer constar su asistencia durante la primera semana por lo que debe completarlas de manera compulsoria. De no completar estas actividades se expone a ser dado de baja del curso.** 

### Validación de Identidad

Durante su primera semana de clases deberá visitar sus cursos para realizar el proceso de Validación de Identidad.

Foro Ca fé Ce n tra l Durante su primera semana de clases debe visitar sus cursos para realizar los foros denominados Café Central.

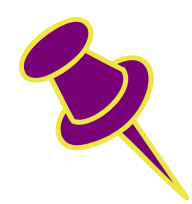

### ¿Cuándo son sus días de clases?

Su clase en línea iniciará el día estipulado por la Univers idad Central s e gún el calendario ac adémico de l program a al cual pertenece. Por otra parte , e n los c urs os a dis tanc ia no e xis te un día e specífico de clase a menos que se ofrezcan los cursos en otro tipo de modalidad. Ahora bién, su profesor le citará periódic amente a encuentros virtuale s m e diante MS Te am s o Zoom e n un tie m po e stipulado por el profesor.

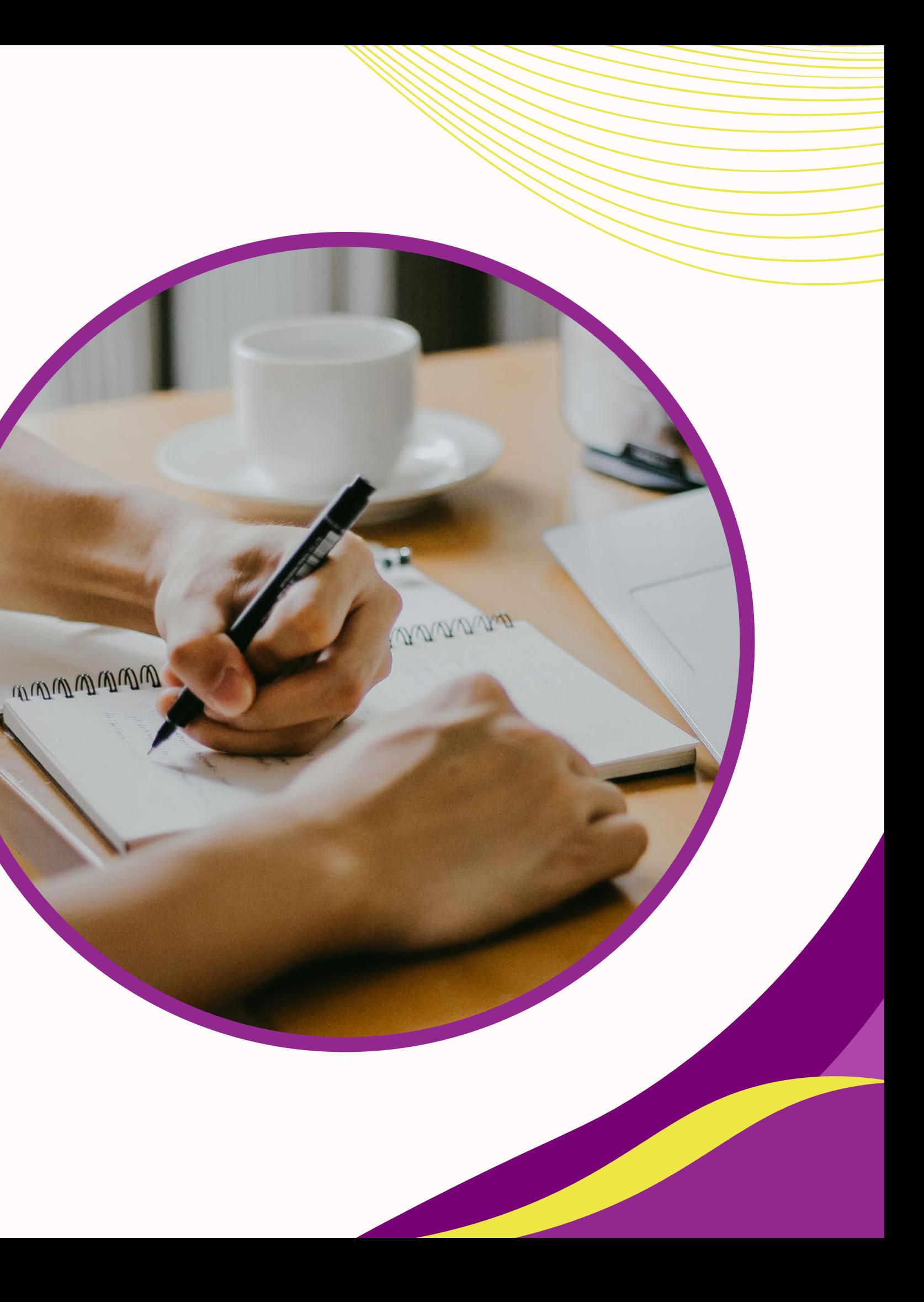

# de cursos en línea

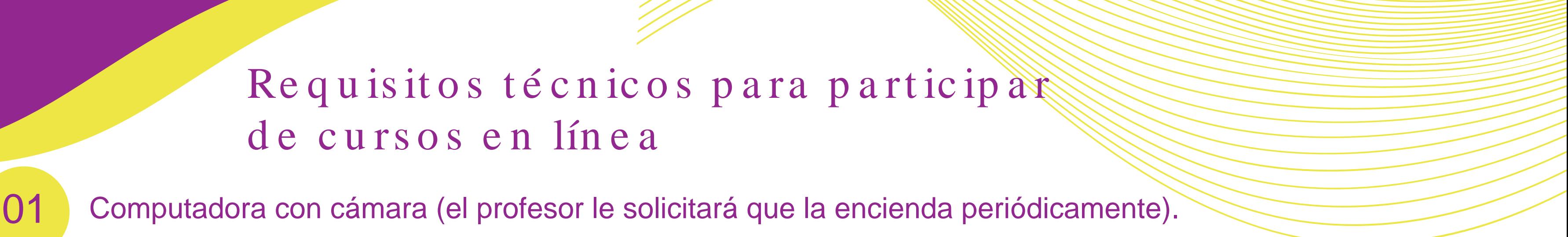

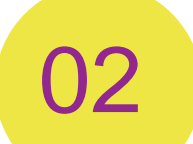

03

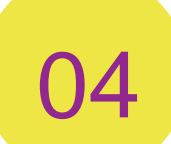

Conexión a internet de banda ancha (se recomienda como mínimo 10 Mbps).

07 Ordenador con procesador de 2Gh o más de velocidad y disco duro de 160 MB como requisito mínimo .

Cuenta de acceso a las plataformas de la UCB (credenciales).

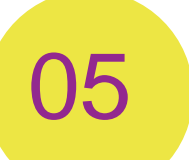

06

Versión reciente de Microsoft 365 (gratuita para estudiantes de la UCB).

Micrófono y bocinas.

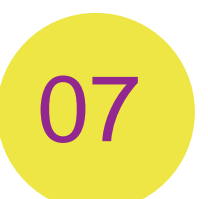

Computadora con versión reciente del sistema operativo: Windows o Mac.

Habilidad para de scargar y subir documentos en plataformas c ibe rné tic as .

Competencias tecnológicas que debe poseer el estudiante en línea

- Dominio básico de computadoras. 01
- 02
- Manejo básico de herramientas de comunicación sincrónicas y asincrónicas.
- 03 Destrezas de búsqueda de información en bases de datos e internet.
- 04
- Manejo de micrófono, audífonos y cámara.

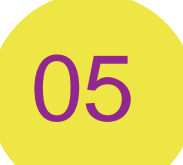

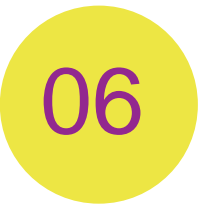

Dominio de procesadores de texto y creación de presentaciones (ejemplo, MS Word y Powerpoint).

## ¿Cómo acceder a un curso en línea?

**Paso 1: Visite nuestra página cibernética accediendo a https://ucb.edu.pr y seleccione el botón de UCB a Distancia en Servicios en Línea**

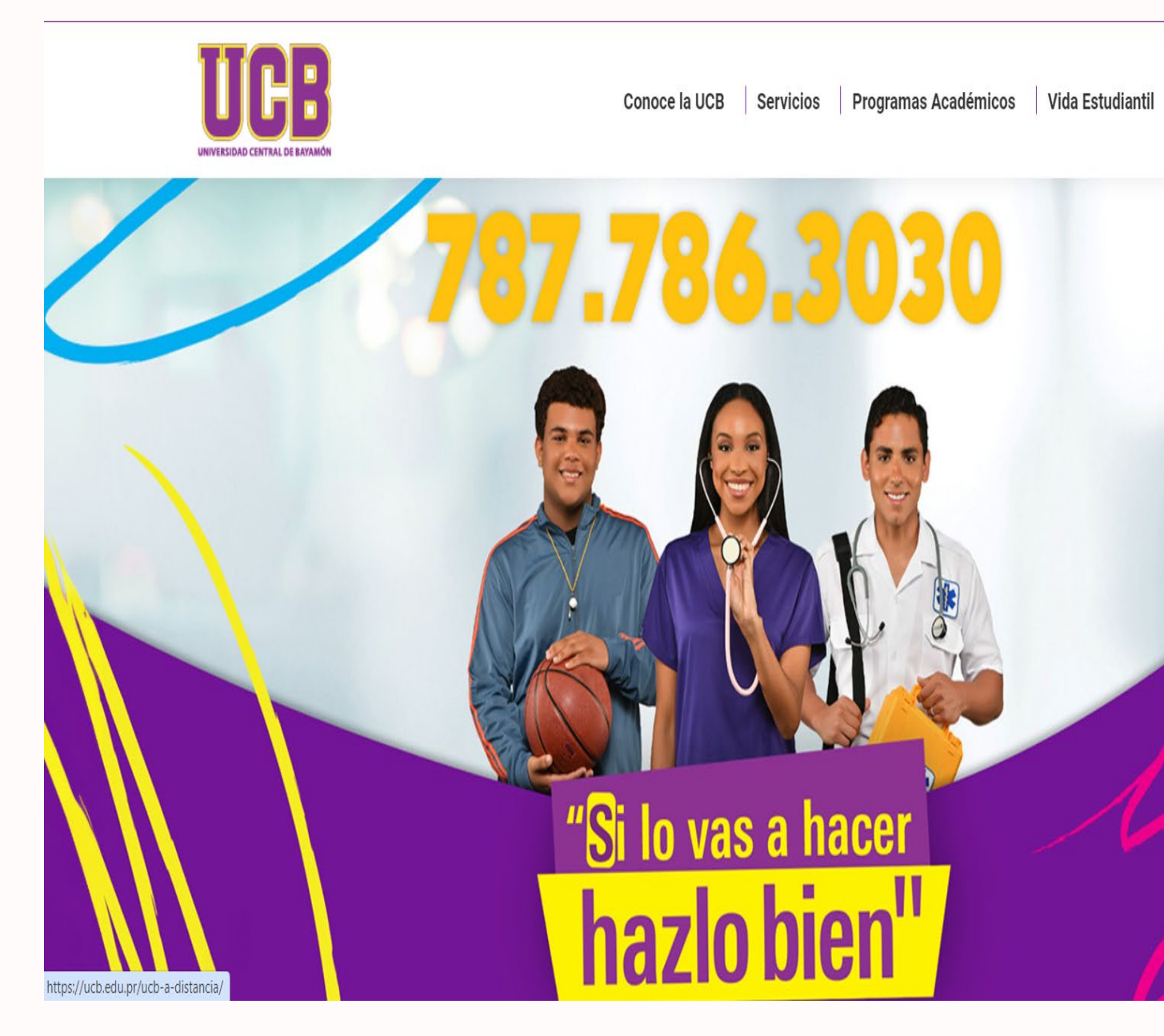

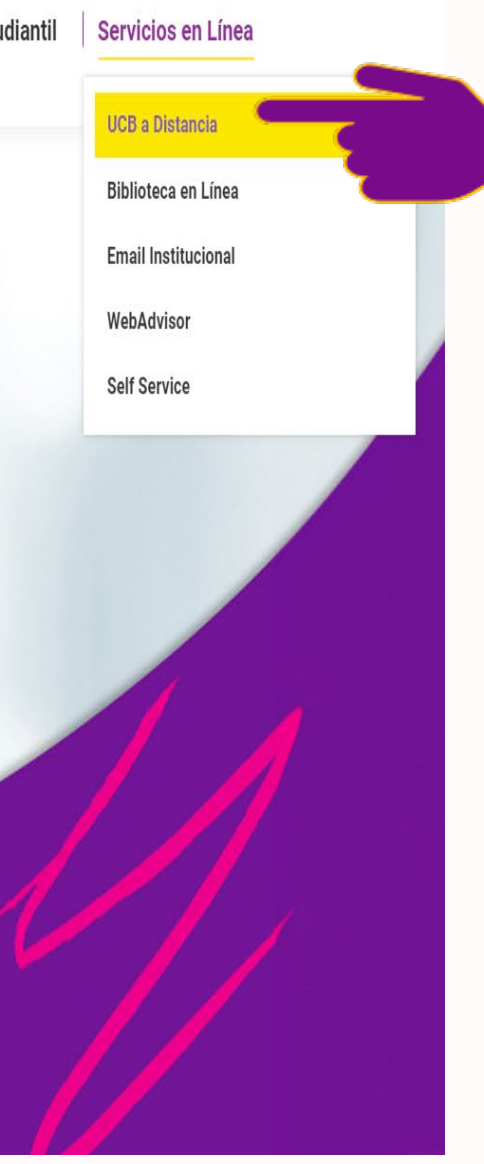

### **Alternativa adicional de acceso a Moodle institucional**

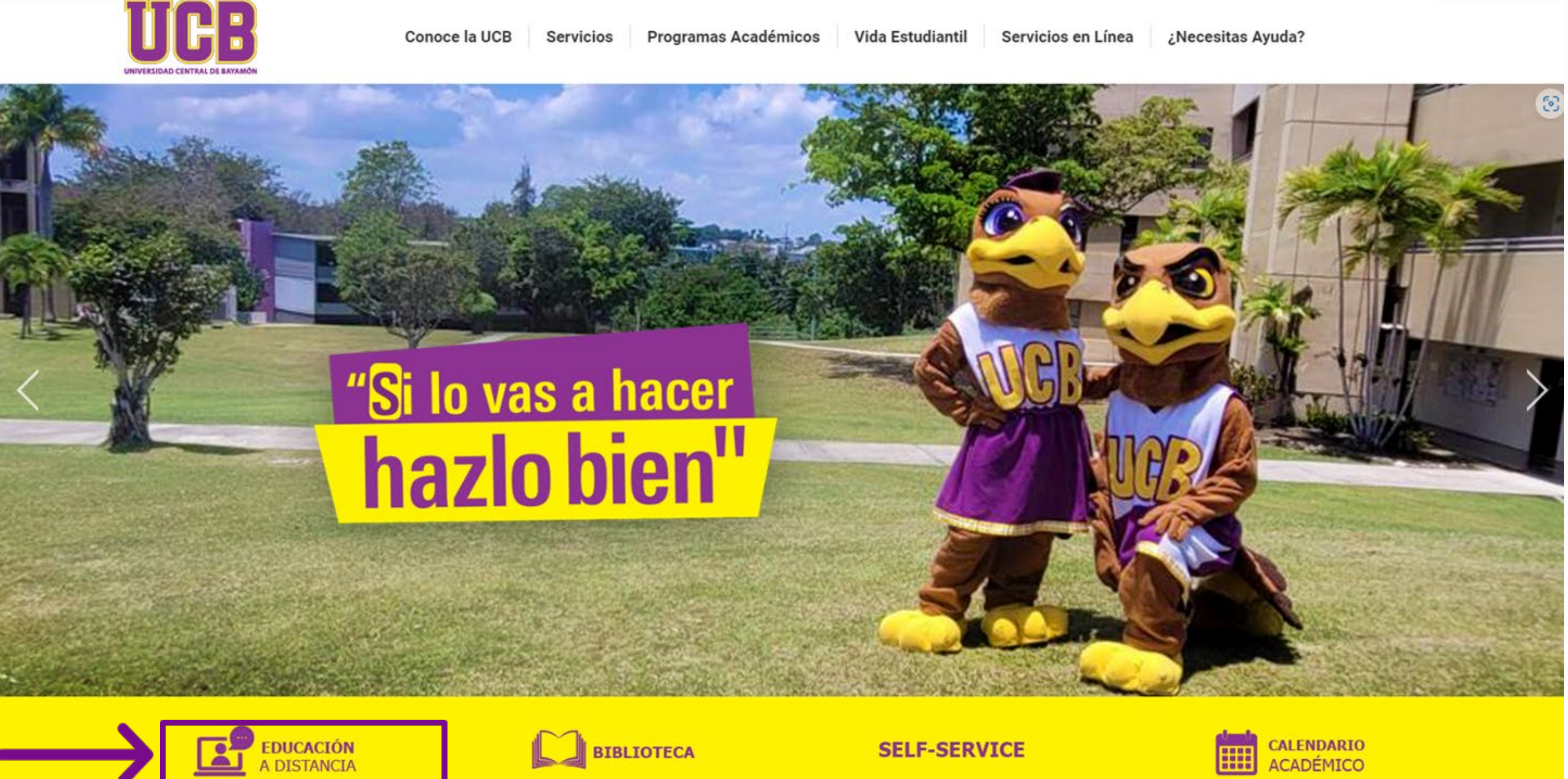

### Paso 2: Seleccione el botón denominado Presione aquí para acceder

### a tus cursos en línea

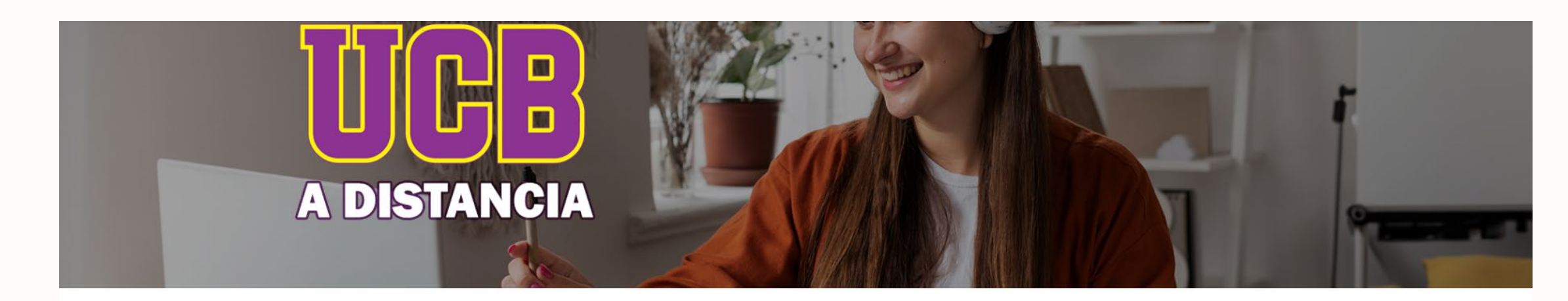

### **Bienvenido al Campus Virtual**

En la Universidad Central de Bayamón, estamos comprometidos a brindar una educación de calidad accesible para todos, sin importar dónde te encuentres. Nuestra plataforma de educación a distancia está diseñada para proporcionarte una experiencia de aprendizaje interactiva y enriquecedora, con acceso a recursos educativos, herramientas de colaboración en línea y el apoyo de profesores dedicados.

### Accede a tus cursos en línea

Podrás acceder a los cursos en línea desde un mismo enlace, utilizando tu credenciales de acceso.

Utilice su cuenta acostumbrada y la contraseña provista por la oficina de informática.

Ejemplo: · Usuario: Hugo Meléndez Número de estudiante: 0056054

Datos de entrada:

· Username: hm0056054@academic.ucb.edu.pr Password: Provista por la oficina de informática.

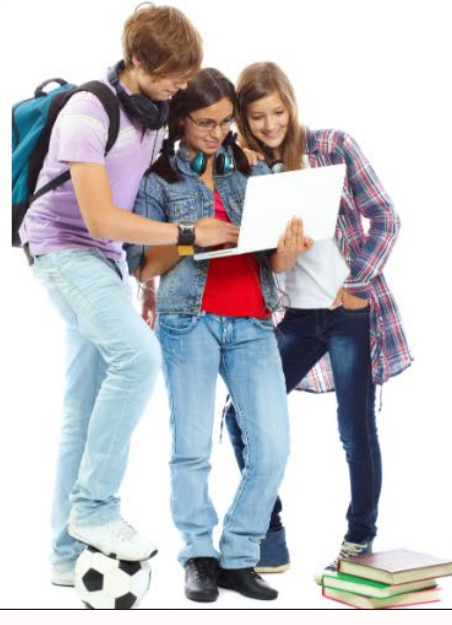

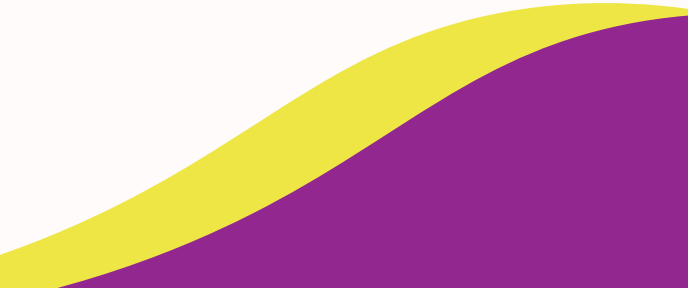

### **Paso 3: Escriba sus credenciales de acceso a Moodle**

• Password: Provisto por la oficina de IT. ej. $F@k$ p####

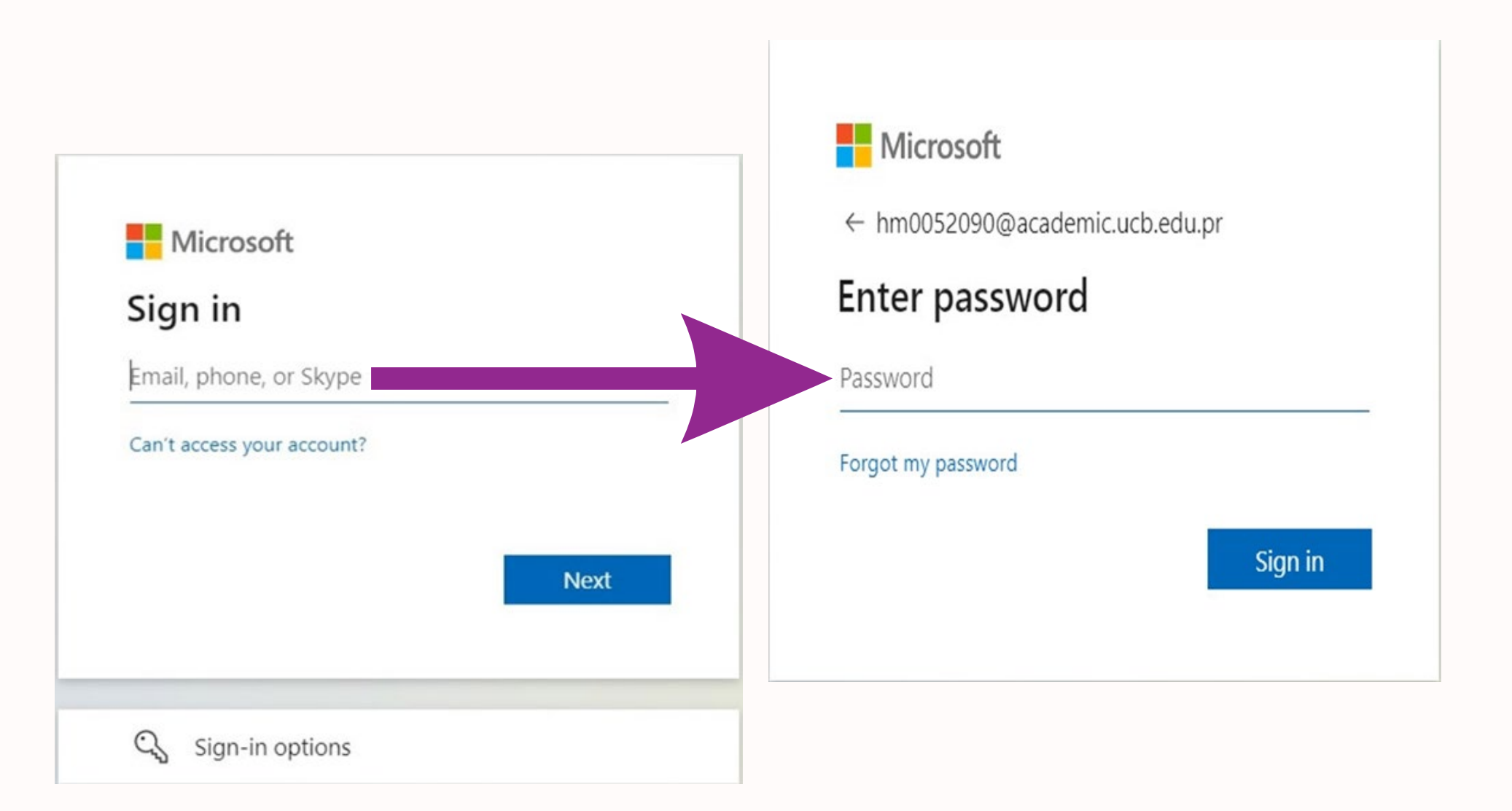

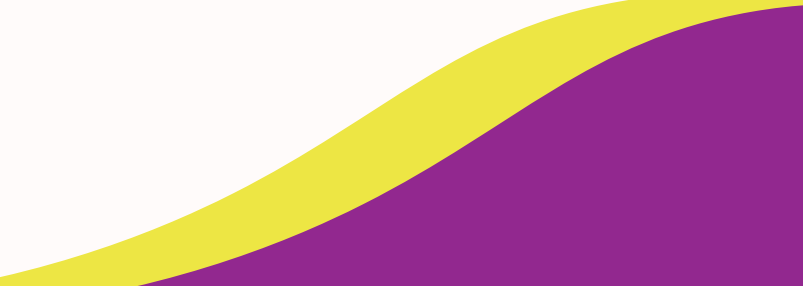

- Sus credenciales son provistas por la Oficina de Informática y le brindan acceso a la plataforma de Moodle. Estas suelen tener el siguiente formato:
- Username: Primera letra de su nombre y apellido seguido de su número de estudiante y tenant institucional.

ej. hu#######@academic.edu.pr

### **¿Cómo acceder a la aplicación de Moodle institucional desde un dispositivo móvil?**

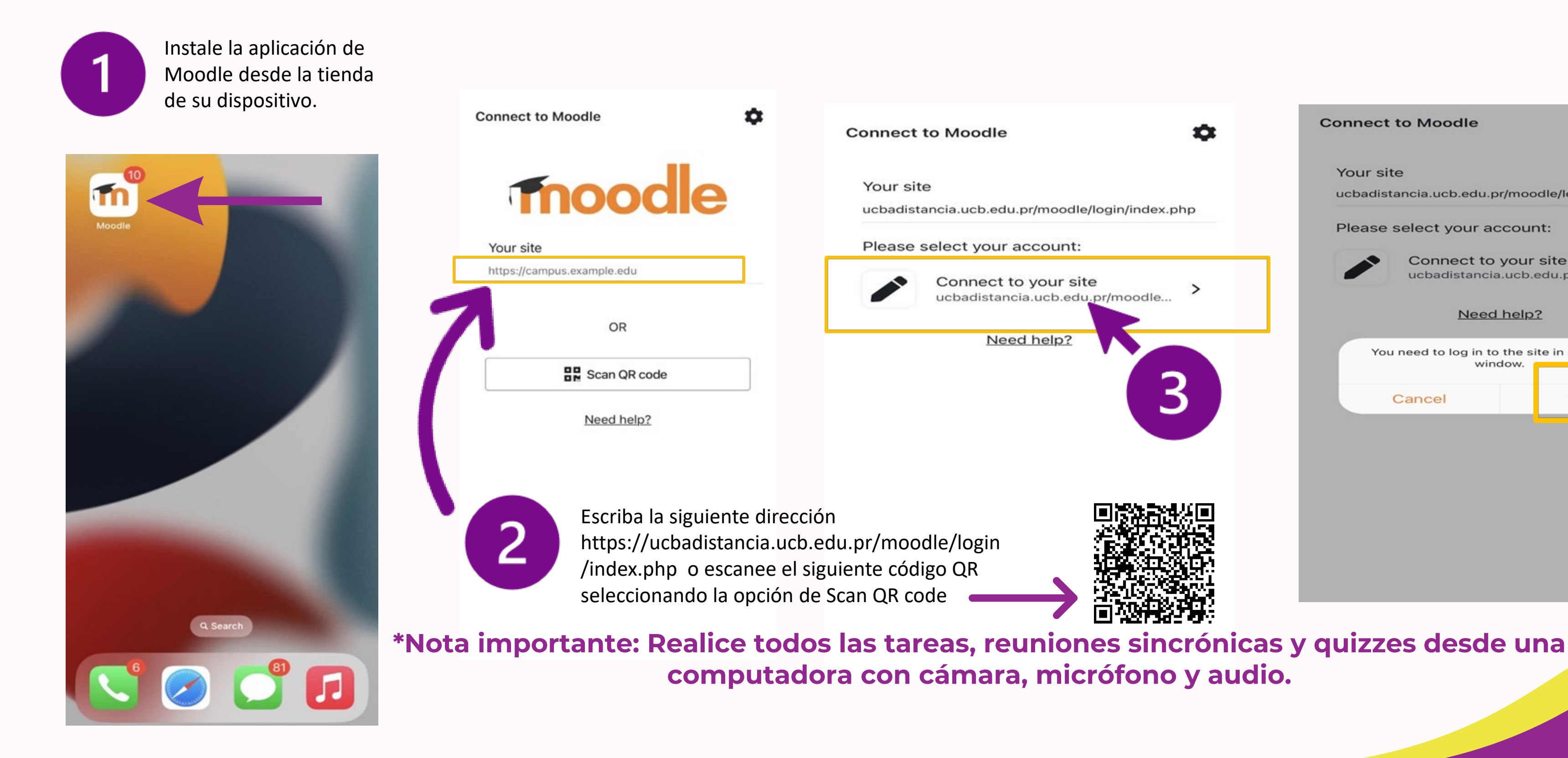

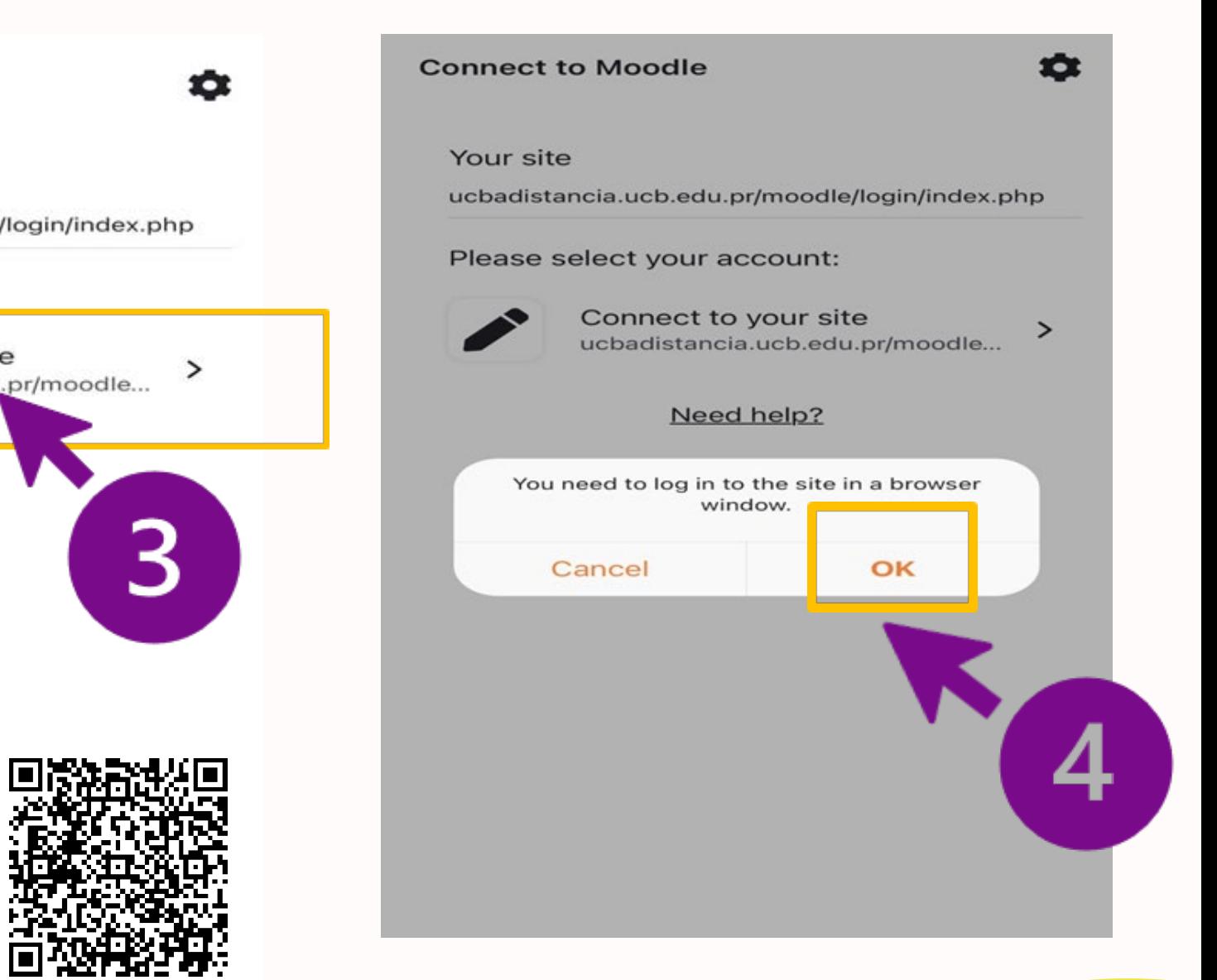

### **Interfaz de la plataforma de Moodle**

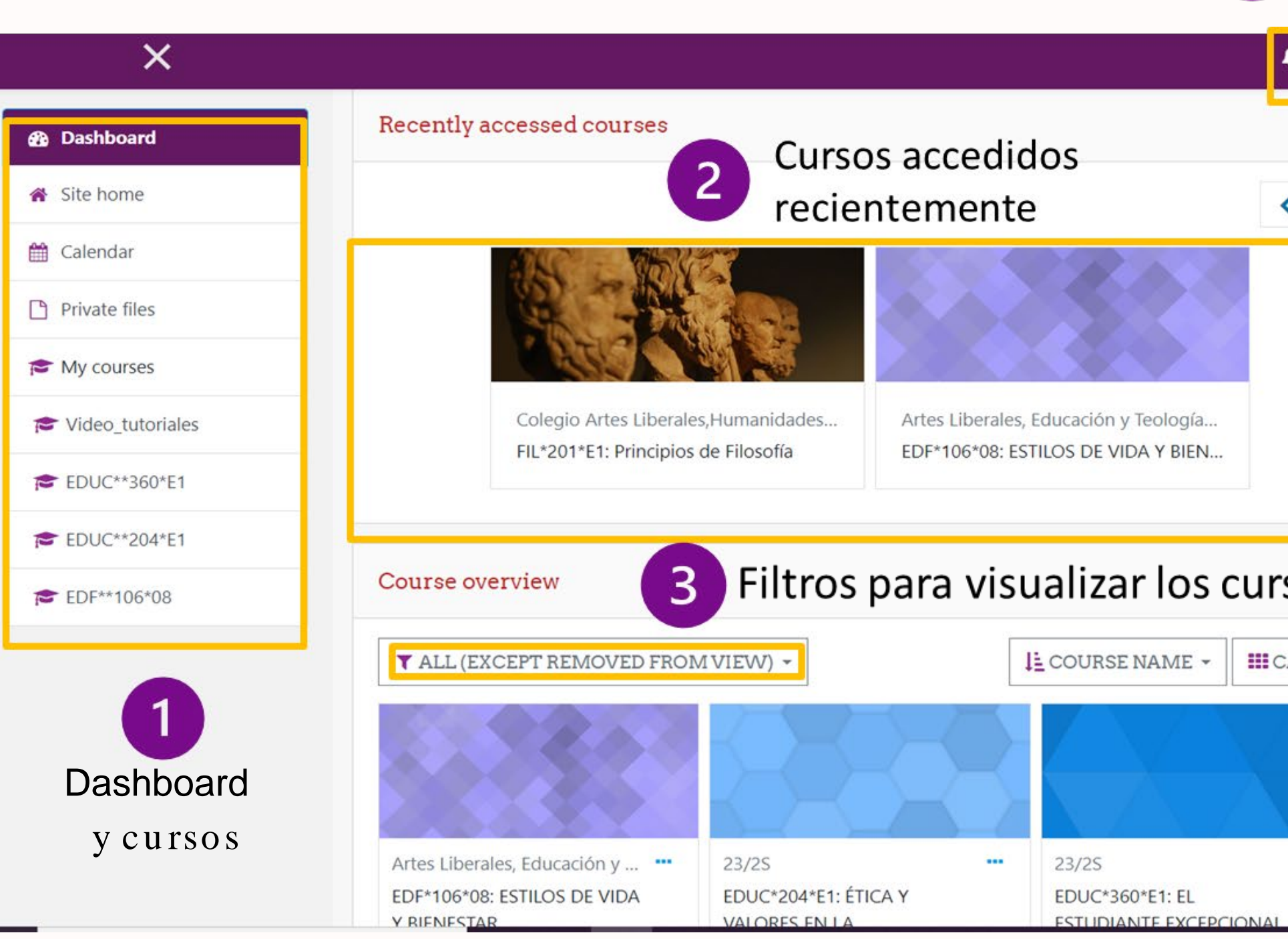

 $\vert 4 \vert$ 

### Área de perfil, notificaciones y mensajería

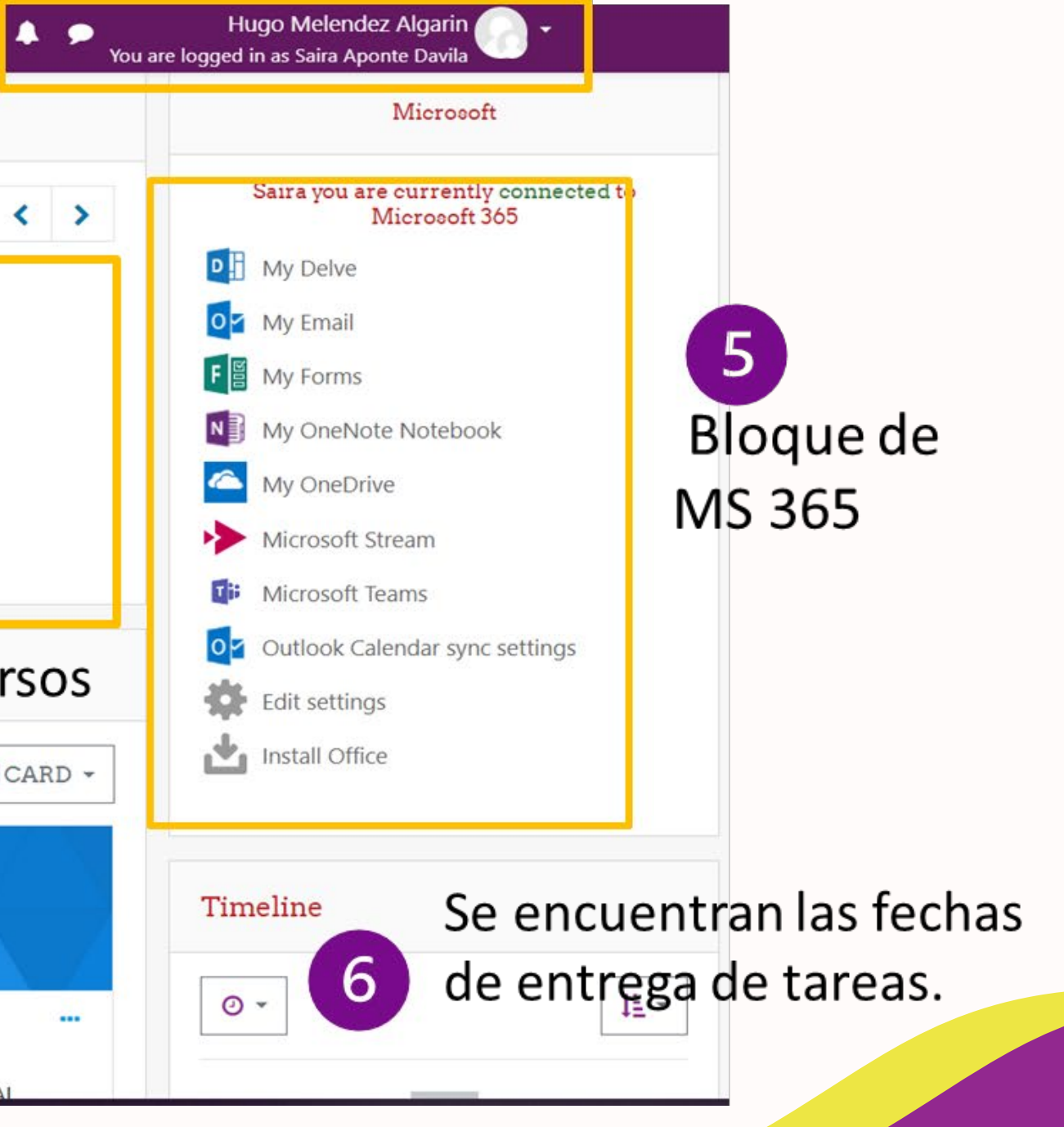

### Continuación de interfaz de la plataforma de Moodle

Debe estar en la opción de All o IN Progress

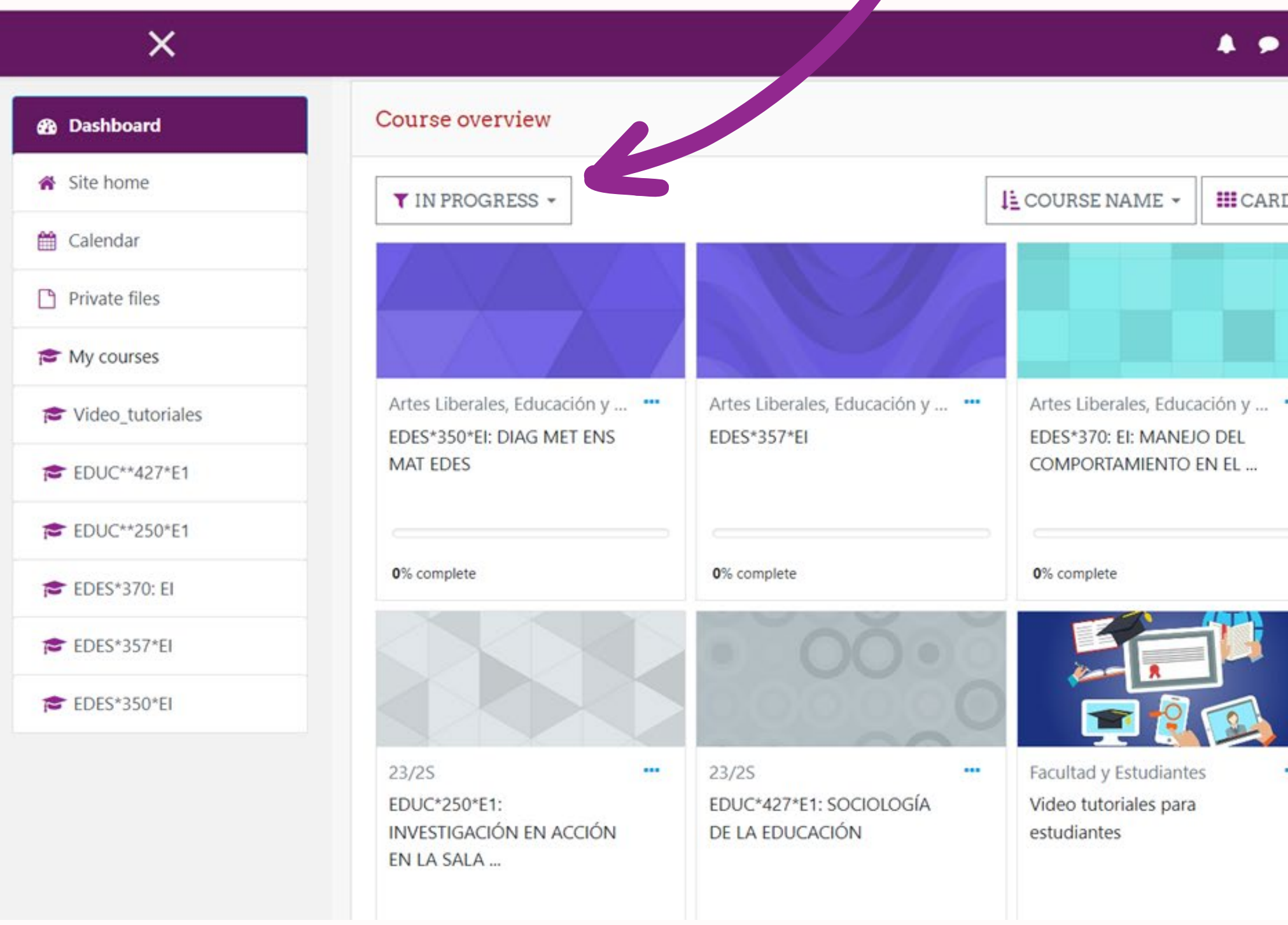

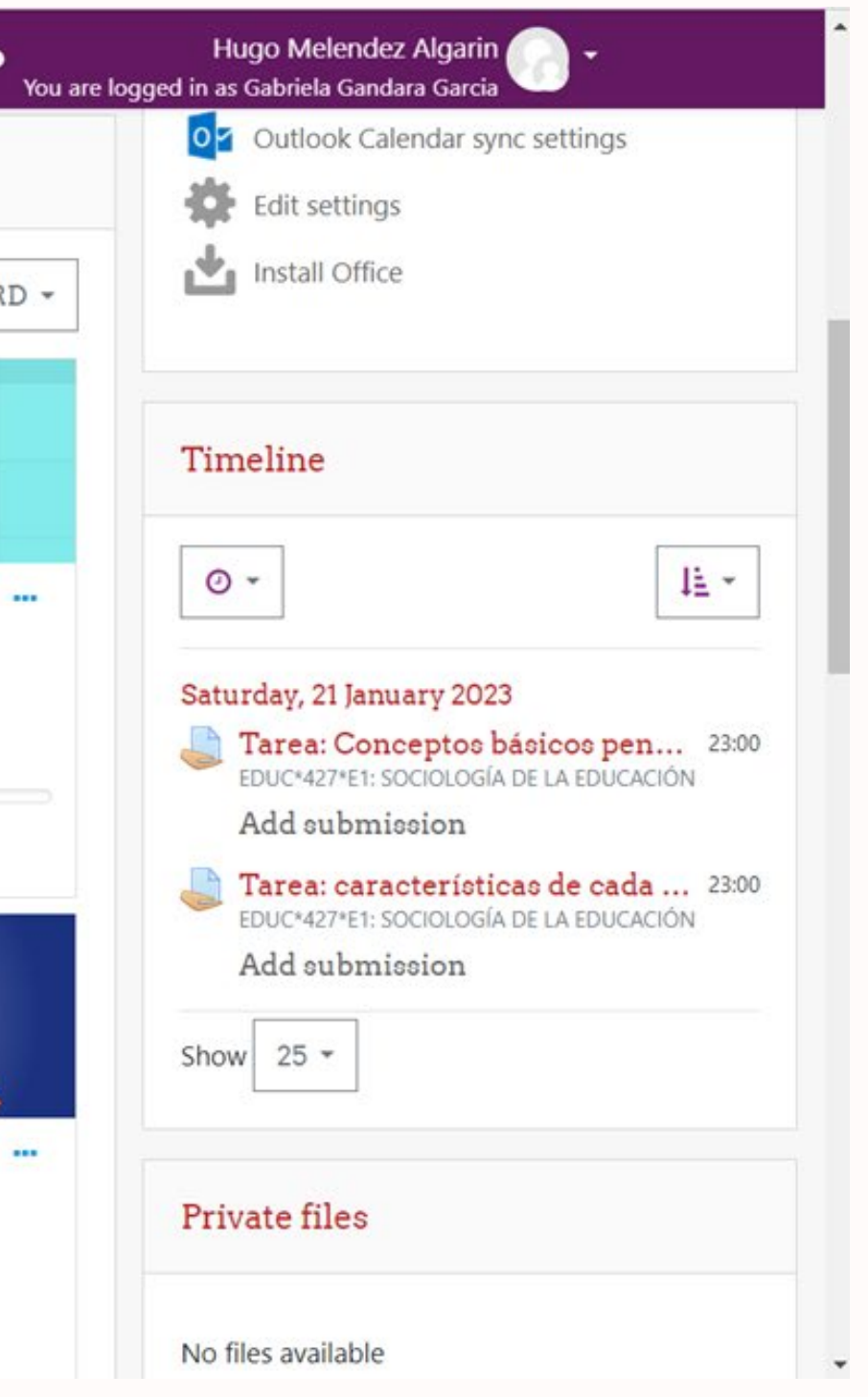

### **Botón de accesibilidad**

· El botón de accesibilidad permite a los usuarios con limitaciones visuales realizar cambios de color alárea de los cursos y aumentar el tamaño de las letras para una mejor visualización del contenido.

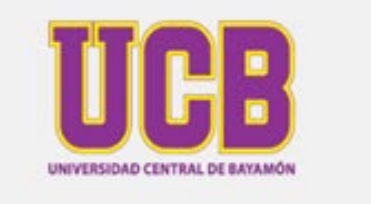

**UCB HOME PAGE** 

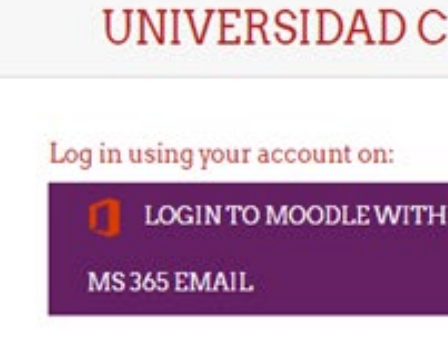

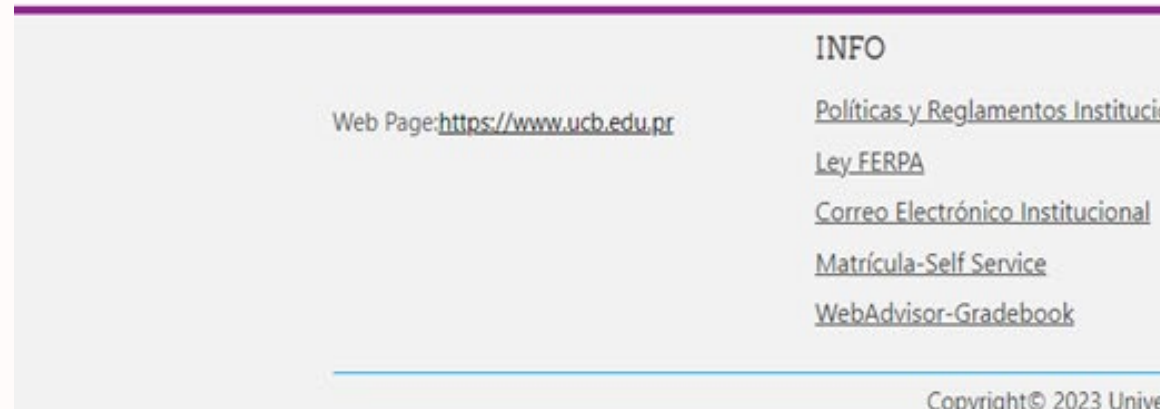

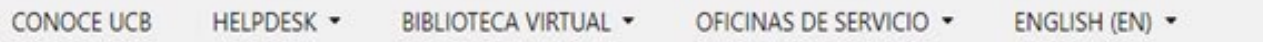

### UNIVERSIDAD CENTRAL DE BAYAMON

Remember username

Para login utilice [LOGIN WITH OFFICE 365 EMAIL]

Forgotten your username or password? Cookies must be enabled in your browser  $\Omega$ 

### CONTACT US

onales

Ave. Zaya Verde, Urb. La Milagrosa, Bayamón, PR 00960 Phone: (787) 786-3030 ext.2023 E-mail: humelendez@ucb.edu.pr

### **GET SOCIAL**

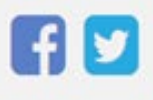

ersidad Central de Bayamón, All right reserved.

### **¿Cómo realizar el proceso de Validación de Identidad?**

• Para cada curso a distancia deberá grabar un video indicando su nombre para luego mostrar en cámara su programa de clases y id estudiantil o licencia de conducir.

Validación identidad estudiante

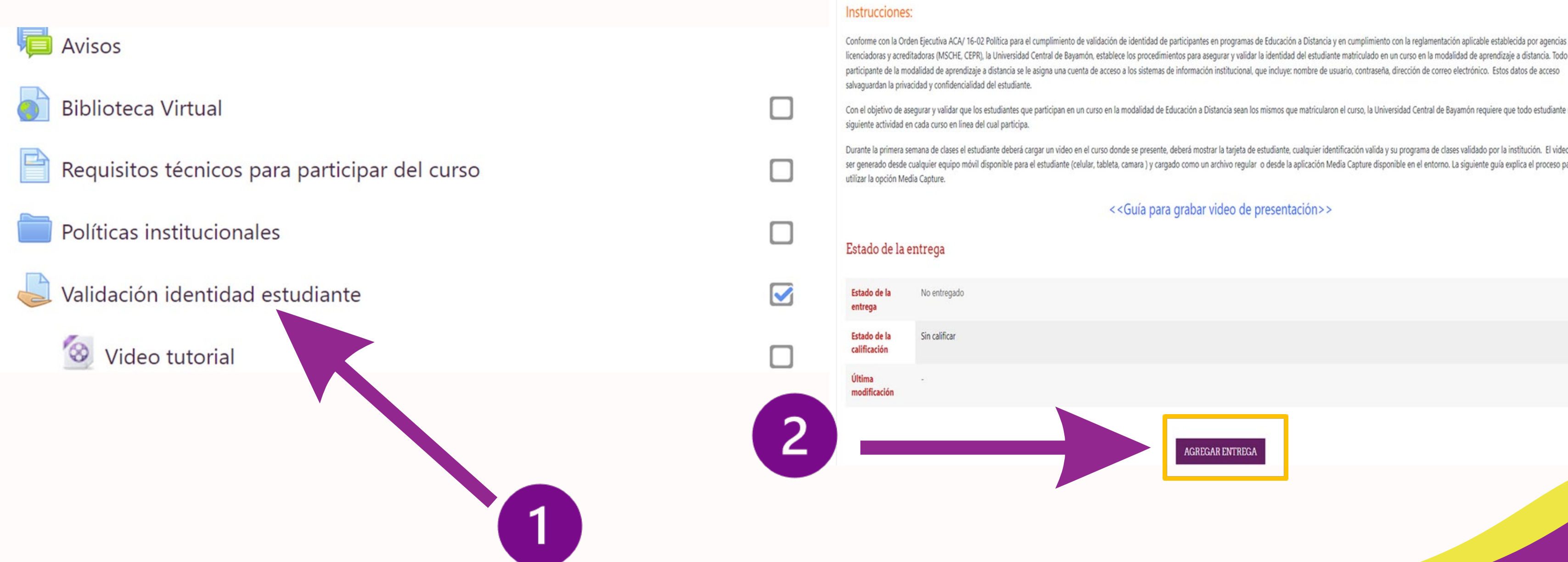

licenciadoras y acreditadoras (MSCHE, CEPR), la Universidad Central de Bayamón, establece los procedimientos para asegurar y validar la identidad del estudiante matriculado en un curso en la modalidad de aprendizaje a dist participante de la modalidad de aprendizaje a distancia se le asigna una cuenta de acceso a los sistemas de información institucional, que incluye: nombre de usuario, contraseña, dirección de correo electrónico. Estos dato

Con el objetivo de asegurar y validar que los estudiantes que participan en un curso en la modalidad de Educación a Distancia sean los mismos que matricularon el curso, la Universidad Central de Bayamón requiere que todo e

Durante la primera semana de clases el estudiante deberá cargar un video en el curso donde se presente, deberá mostrar la tarjeta de estudiante, cualquier identificación valida y su programa de clases validado por la insti ser generado desde cualquier equipo móvil disponible para el estudiante (celular, tableta, camara) y cargado como un archivo regular o desde la aplicación Media Capture disponible en el entorno. La siguiente guía explica e

<<Guía para grabar video de presentación>>

### Continuación de proceso de Validación de Identidad.

### File picker **In Recent files** Upload a file **In** Private files Wikimedia ← C i chttps://ucbadistancia.ucb.edu.pr/moodle/mod/assign/view.php?id=208538&action=editsubmission A Q & 0 G | & @ 2 - $\equiv$ Hugo Melendez Algarin PSIC\*525\*W1: TEORIA Y CONSTRUCCION DE PRUEBAS Dashboard / My courses / PSIC\*\*525\*W1 / General / Validación identidad estudiante / Edit submission Validación identidad estudiante Instrucciones: Conforme con la Orden Ejecutiva ACA/ 16-02 Politica para el cumplimiento de validación de identidad de participantes en programas de Educación a Distancia y en cumplimiento con la reglamentación aplicable establecida por a CEPR), la Universidad Central de Bayamón, establece los procedimientos para asegurar y validar la identidad del estudiante matriculado en un curso en la modalidad de aprendizaje a distancia. Todo participante de la modalid cuenta de acceso a los sistemas de información institucional, que incluye: nombre de usuario, contraseña, dirección de correo electrónico. Estos datos de acceso salvaguardan la privacidad y confidencialidad del estudiante. Con el objetivo de asegurar y validar que los estudiantes que partícipan en un curso en la modalidad de Educación a Distancia sean los mismos que matricularon el curso, la Universidad Central de Bayamón requiere que todo e curso en linea del cual participa. Durante la primera semana de clases el estudiante deberá cargar un video en el curso donde se presente, deberá mostrar la tarjeta de estudiante, cualquier identificación valida y su programa de clases validado por la insti equipo móvil disponible para el estudiante (celular, tableta, camara ) y cargado como un archivo regular o desde la aplicación Media Capture disponible en el entorno. La siguiente quía explica el proceso para utilizar la o << Guía para grabar video de presentación > > Maximum file size: 8GB, maximum number of files: 1 File submissions **DD** . . . ← C 
https://ucbadistancia.ucb.edu.pr/moodle/mod/assign/view.php?id=208538&action=editsubmission  $\blacksquare$  File  $\equiv$ ੨ PSIC\*525\*W1: TEORIA Y CONSTRUCCION DE PRUEBA lou can drag and drop files here to add them. Dashboard / My courses / PSIC<sup>++</sup>525\*W1 / General / Validación identidad estudiante / Edit submission

### Validación identidad estudiante

### Instrucciones:

Conforme con la Orden Ejecutiva ACA/ 16-02 Política para el cumplimiento de validación de identidad de participantes en programas de Educación a CEPR), la Universidad Central de Bayamón, establece los procedimientos para asegurar y validar la identidad del estudiante matriculado en un curso cuenta de acceso a los sistemas de información institucional, que incluye: nombre de usuario, contraseña, dirección de correo electrónico. Estos dato

Con el objetivo de asegurar y validar que los estudiantes que participan en un curso en la modalidad de Educación i curso en linea del cual participa.

Durante la primera semana de clases el estudiante deberá cargar un video en el curso donde se presente, debesá mostrar la tarjeta de estudiante, cua equipo móvil disponible para el estudiante (celular, tableta, camara ) y cargado como un antivio regular o desde la aplicación Media Capture disponi

### << Guía para grabar video de

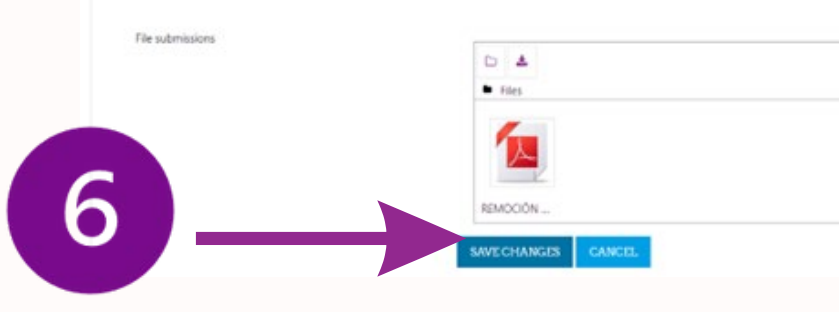

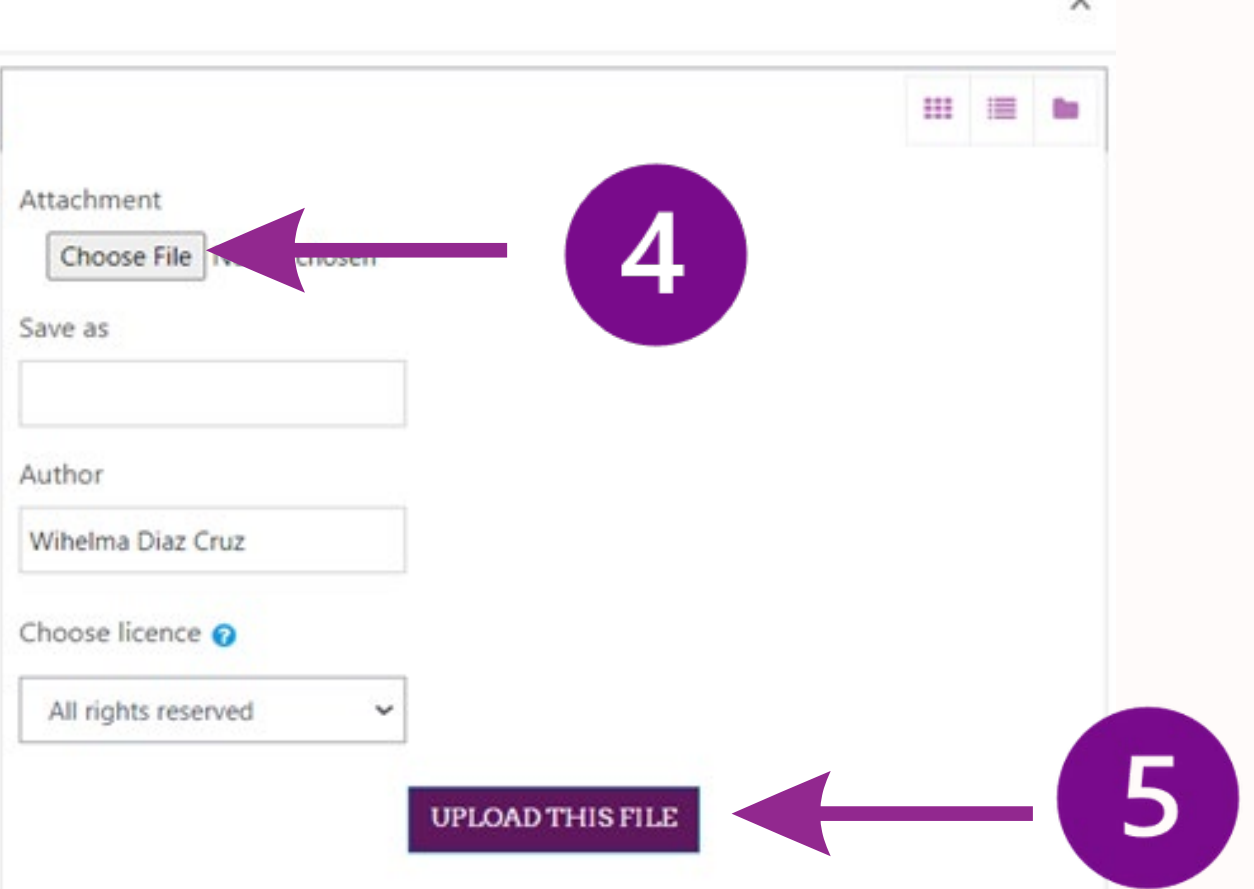

 $\checkmark$ 

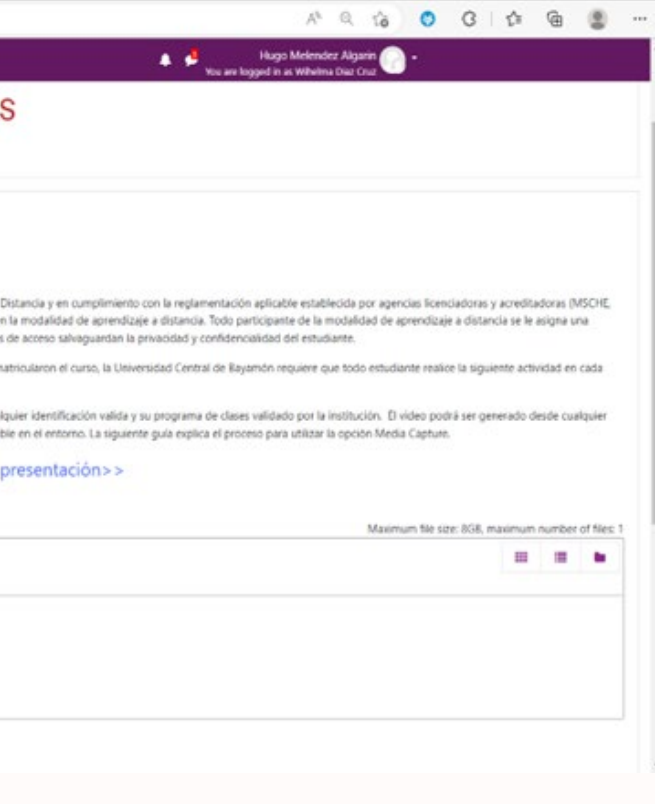

### ¿Cómo realizar el proceso de entrega del Foro Café **Central de un curso a distancia?**

### Foro: Café Central del curso

### ¡Bienvenidos al Café Central del Curso!

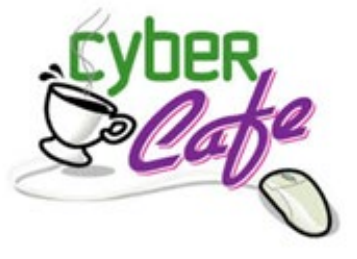

### **Instrucciones:**

Usted es parte de la comunidad Universitaria de la UCB. Deseamos que sus compañeros puedan conocer más sobre usted. Lo invito a que en este espacio se presente, coloque una o o cualquier información que desee compartir con sus compañeros. Puede incluir una foto, sin embargo considera que sea una adecuada para el espacio. Resulta en una buena oportunidad para todos conocernos ¿no lo crees?

### Para utilizar el foro:

- 1. Oprima el botón "Add a new discussion topic" /
- 2. Escriba el título de su entrada en el espacio identificado como: "Subject".
- 3. Redacte sus argumentos en el espacio provisto para mensajes (Message).
- 4. Una vez haya terminado de redactar sus argumentos, NO abandone la página, hasta asegurarse de oprimir el botón "post to forum".
- 5. Asegúrese, de que su mensaje aparece en la página inicial del Foro.

The due date for posting to this forum was Tuesday, 17 January 2023, 12:00 AM.

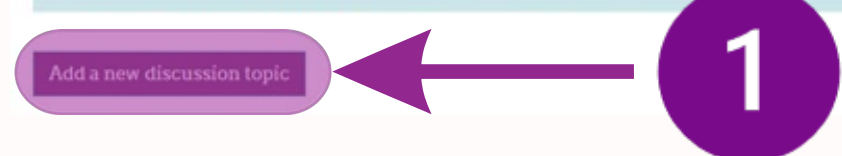

### Add a new discussion topic

 $\alpha$  .

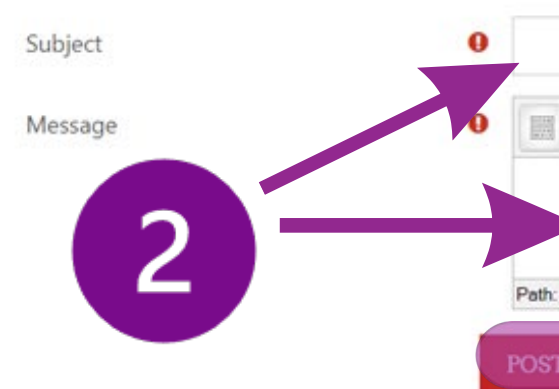

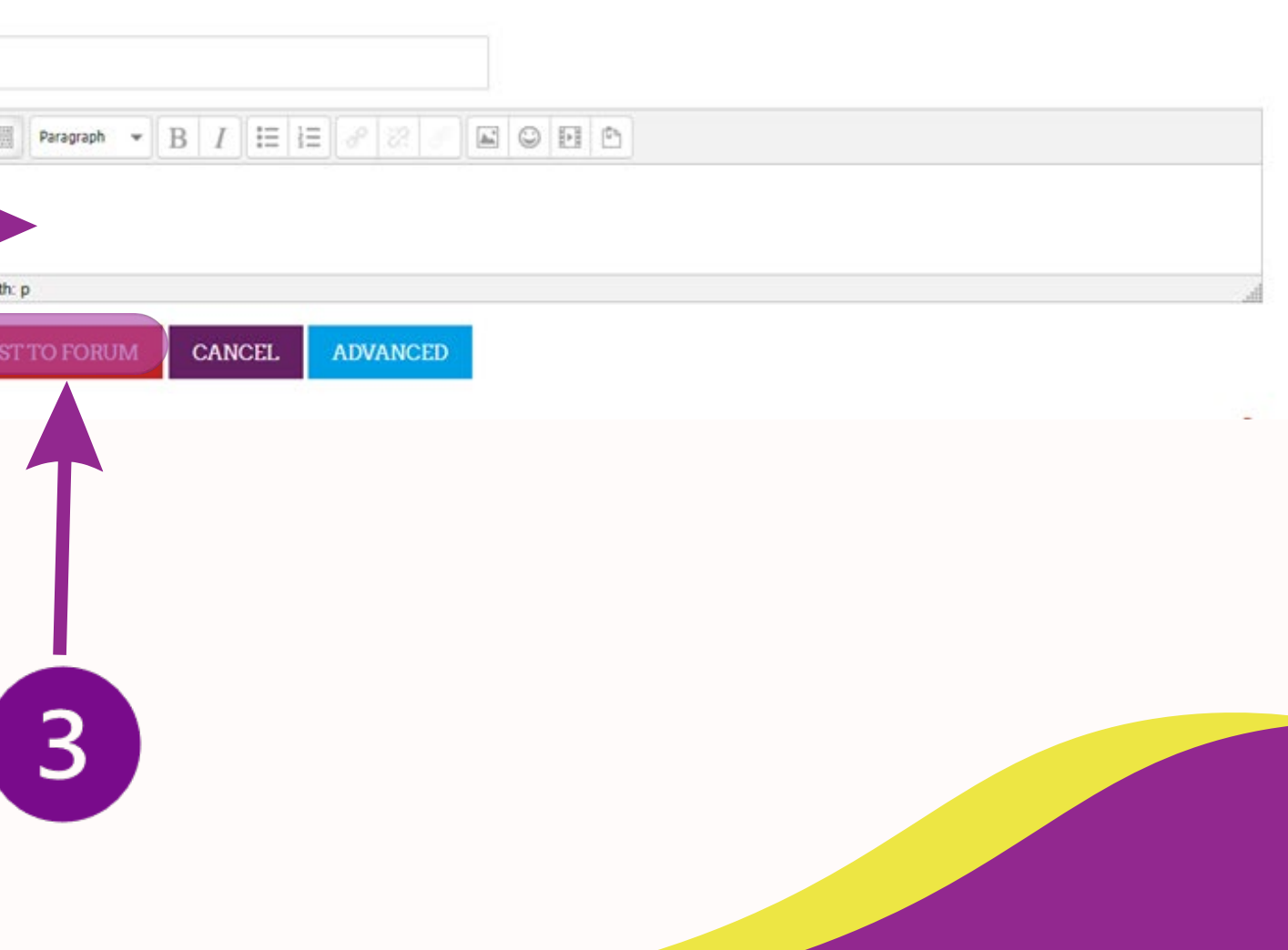

### **Curso de videos tutoriales e información importante para estudiantes que participan en cursos a distancia.**

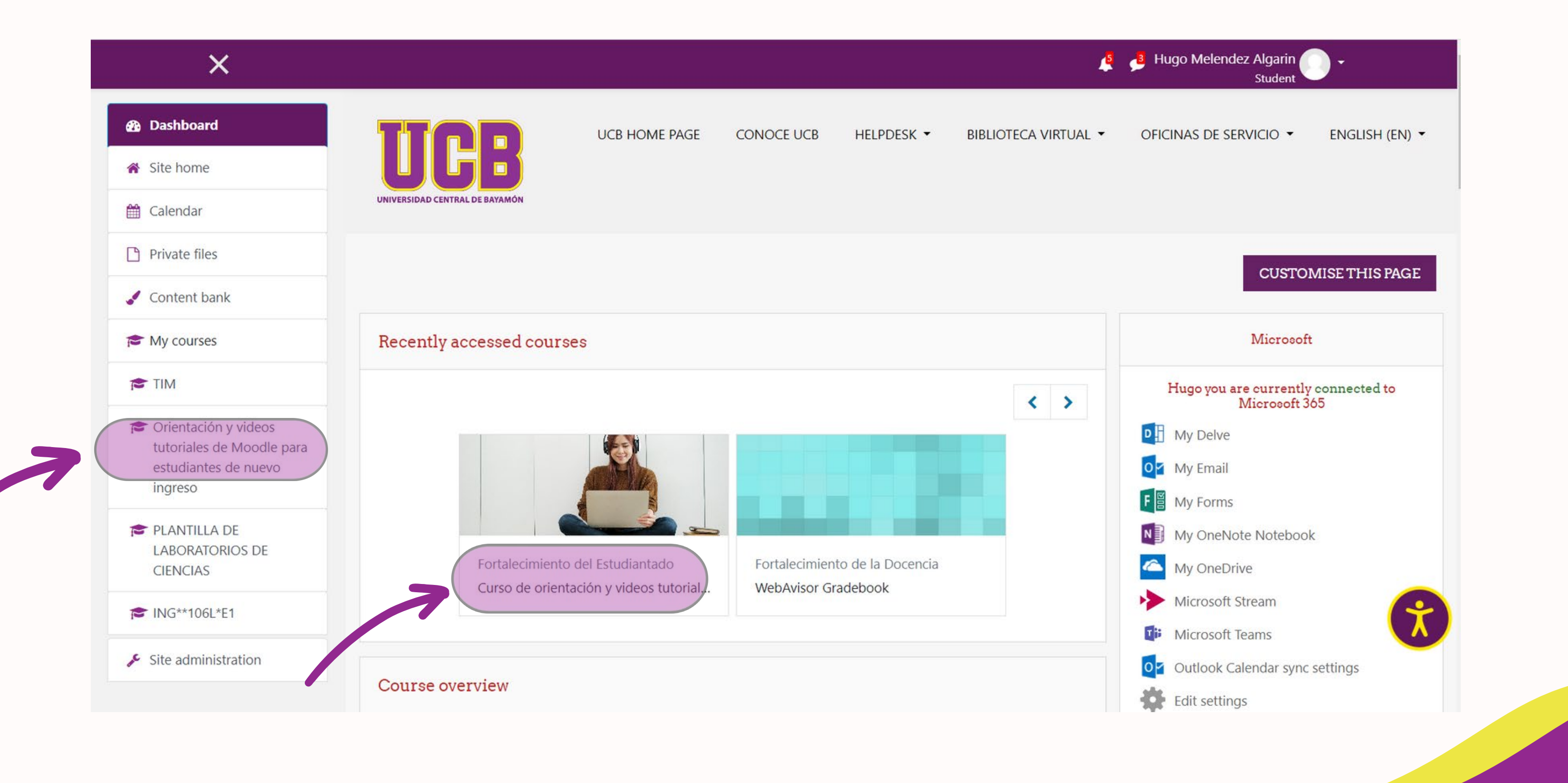

### **¿Cómo acceder al correo electrónico de Outlook? •Podrá ingresar a su correo electrónico institucional desde [www.ucb.edu.pr](http://www.ucb.edu.pr/) o desde su curso en Moodle.**

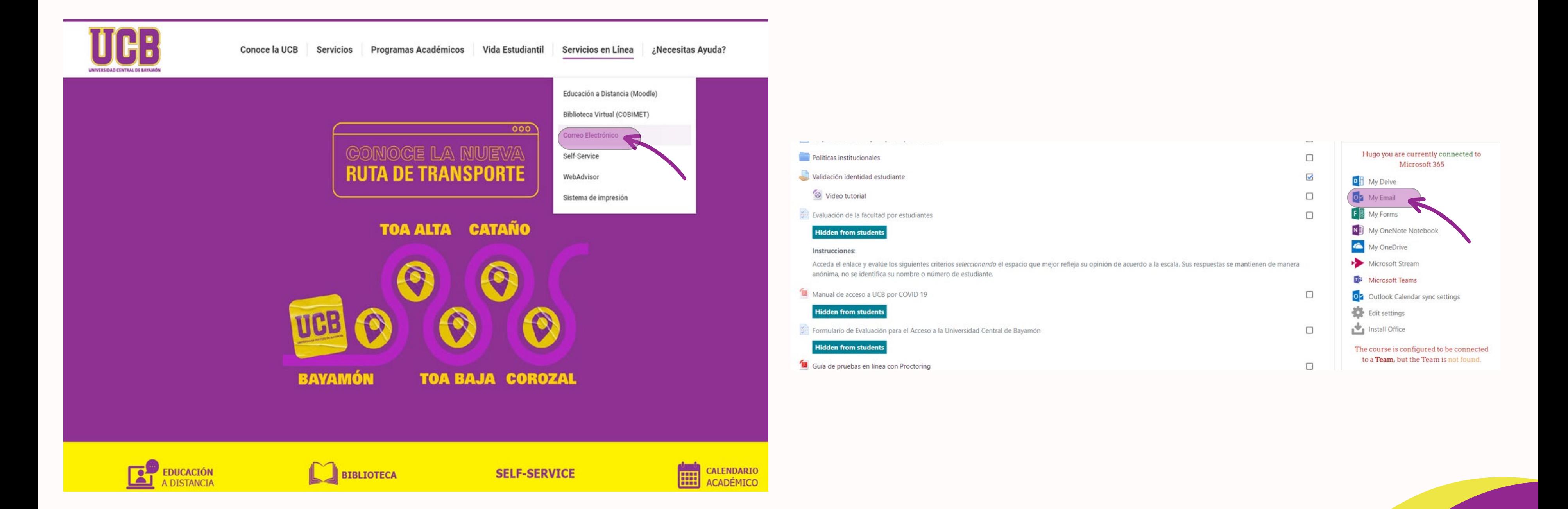

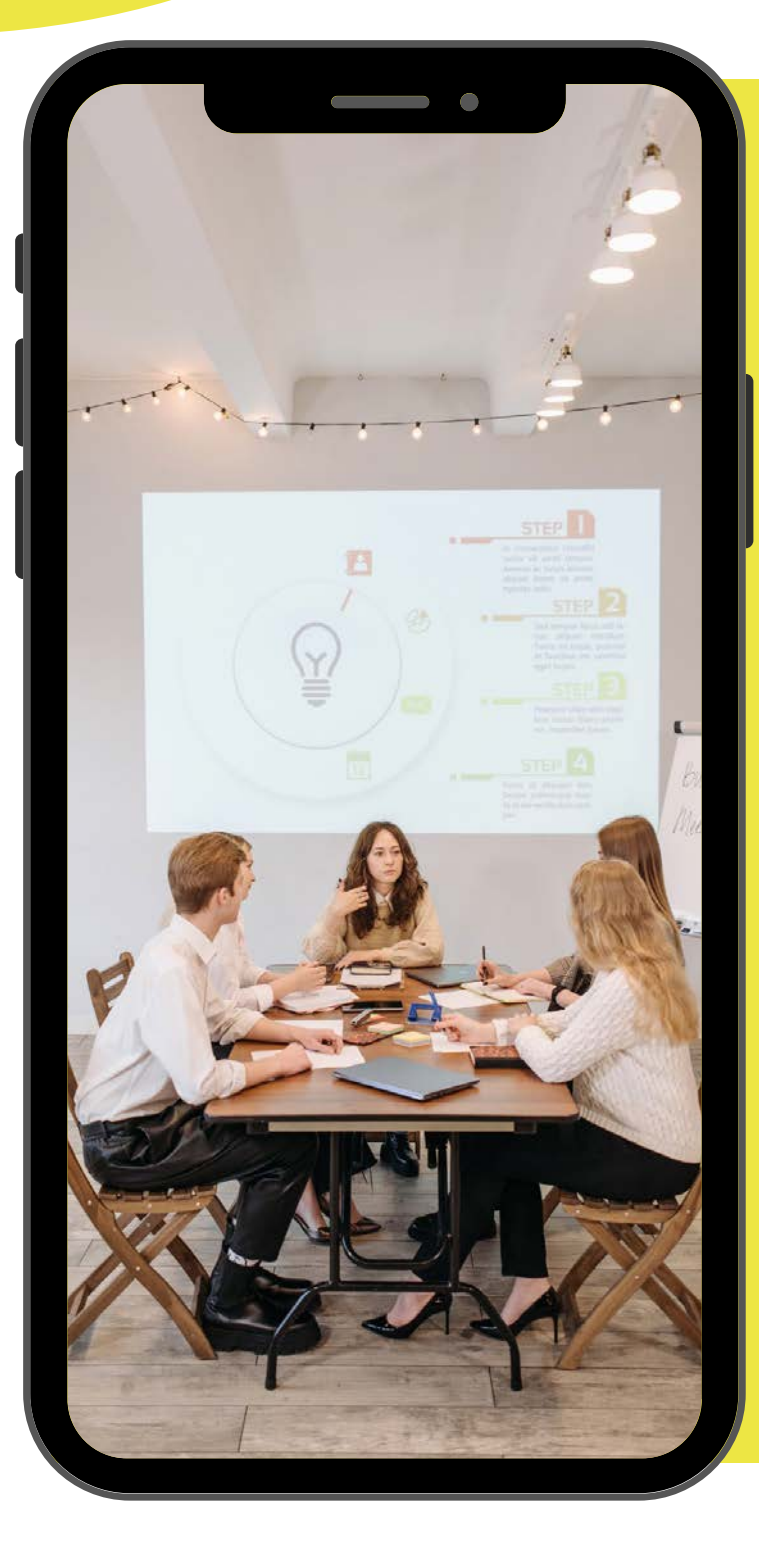

### **Aspectos importantes a considerar:**

- **Complete las actividades de Café Central y Validación de Identidad durante la primera semana de clases.** • **Revise el prontuario y documentos presentados por el**
- **profesor.**
- **Visite al menos sus cursos tres veces por semana para registrar su asistencia electrónica mediante la entregar o realización de actividades programas.**
- **Elabore un plan de estudio semanal tomando en cuenta que tendrá acceso a la plataforma durante los 7 días de la semana y 24 horas del día.**
- **Si tienen dificultades, ¡Notifíquelas inmediatamente a su profesor! o comuníquese al 787-786-3030 ext.2023.**

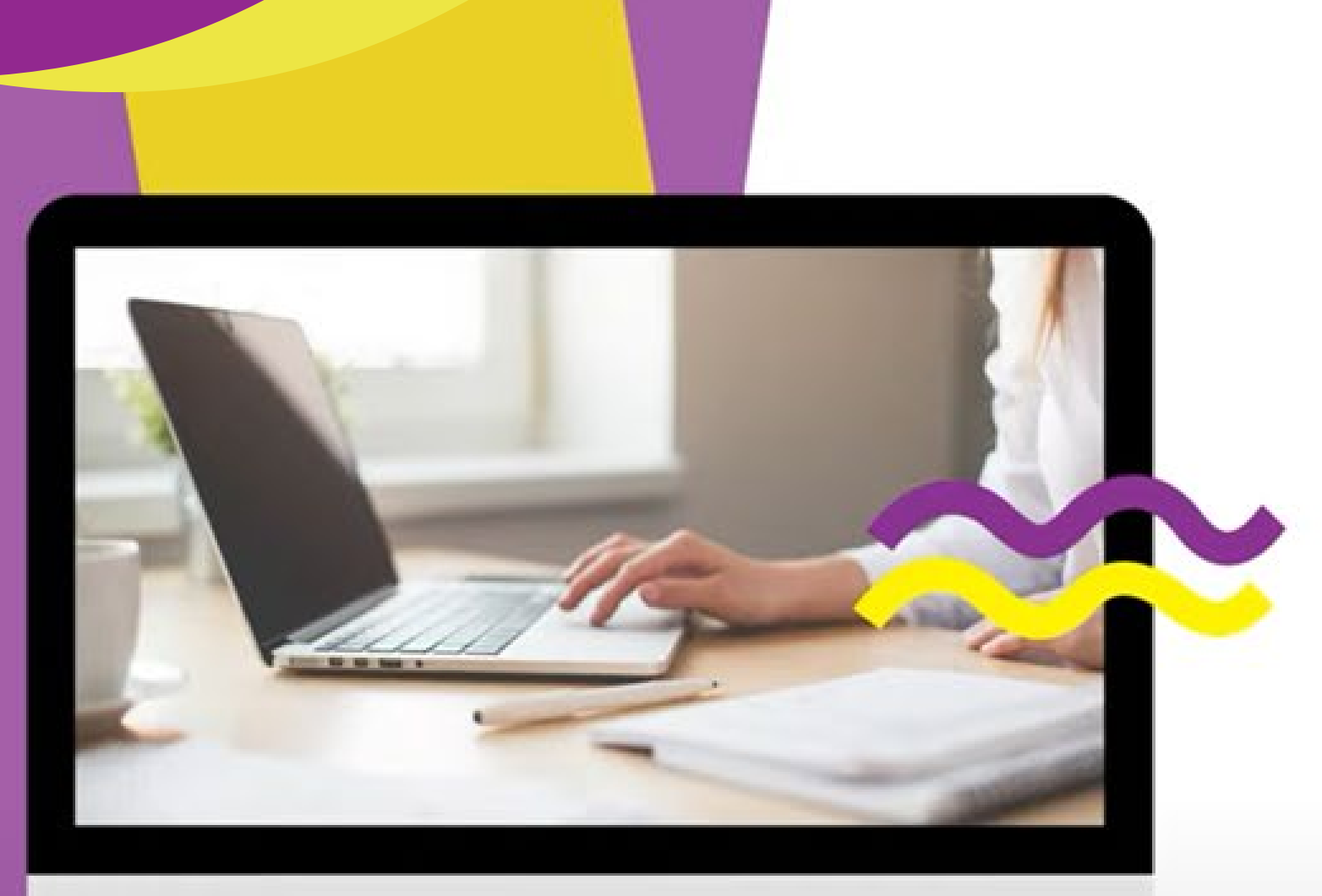

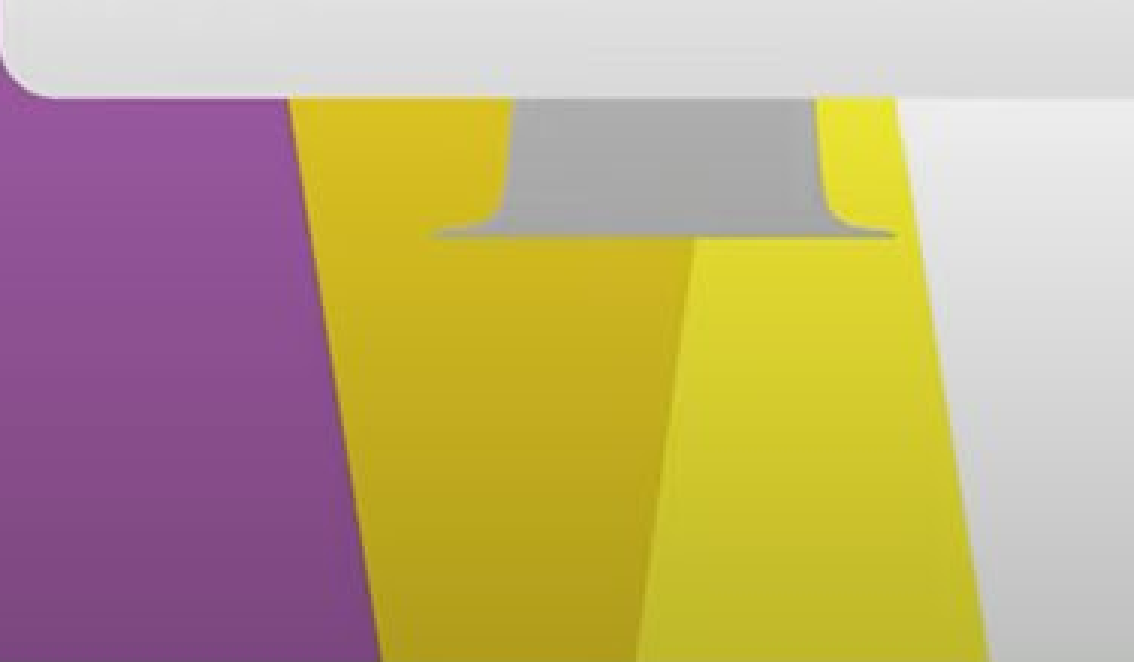

# ¡CONTÁCTANOS!

Vázquez (CRAII)

Persona contacto: Sr. Hugo Meléndez Administrador de Educación a Distancia

- 787.786.3030 Ext 2023 (8:30 AM 5:30 PM)
- 
- humelendez@ucb.edu.pr

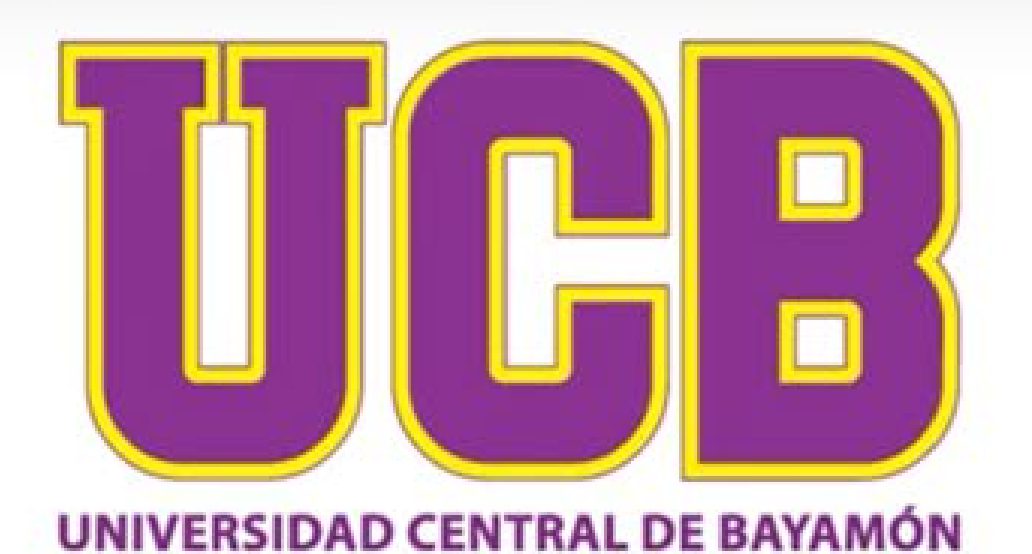

Localización:Tercer piso de la Biblioteca Dra. Margot Arce de

• 787.470.5522 (Ilamada o mensajes de texto)

# Evaluación de la<br>Orientación

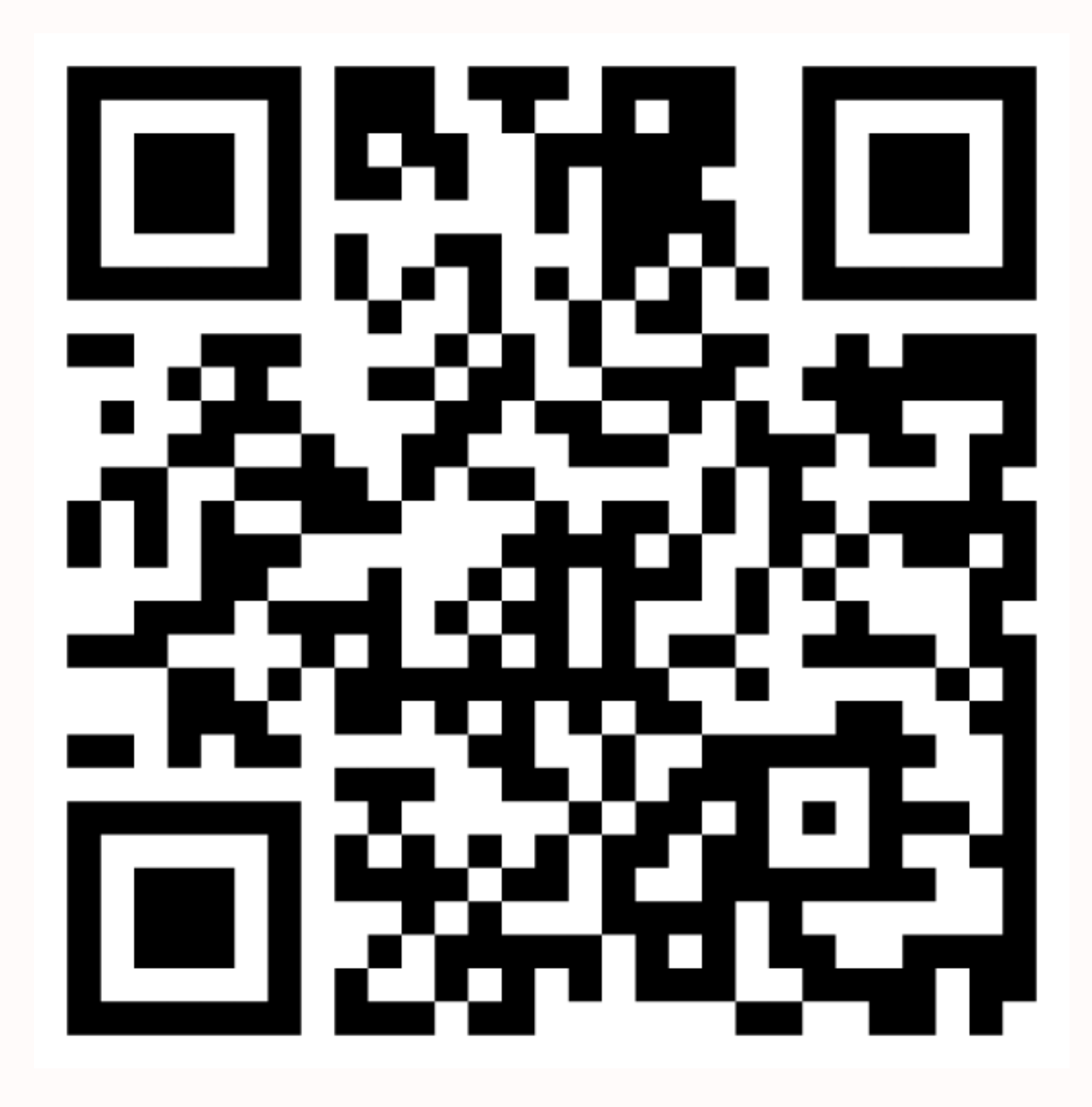

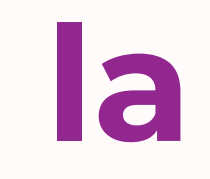